**Česká zemědělská univerzita v Praze**

**Provozně ekonomická fakulta Katedra informačních technologií**

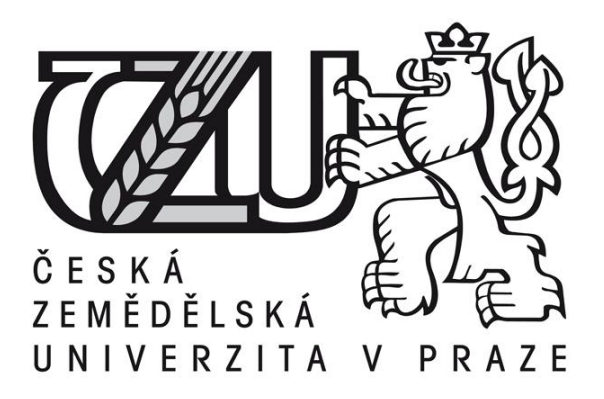

**Bakalářská práce**

**Zálohování a archivace dat**

**Jindřich Zámostný**

**© 2016 ČZU v Praze** 

# ČESKÁ ZEMĚDĚLSKÁ UNIVERZITA V PRAZE

Provozně ekonomická fakulta

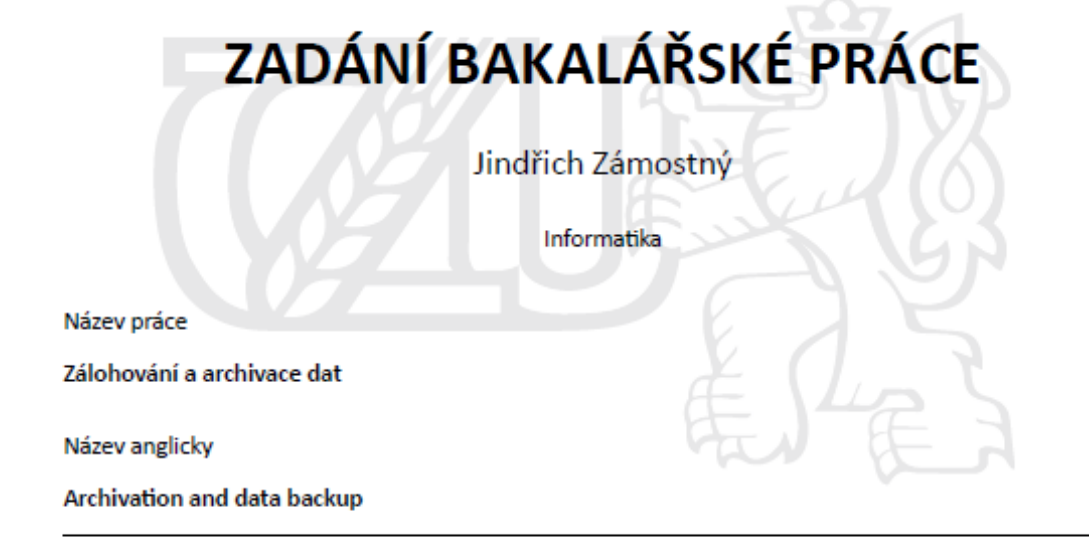

### Cíle práce

Cílem práce je analýza a návrh optimálního řešení zálohování a archivace v konkrétní firmě. Dílčími cíli práce jsou popis možností a způsobů zálohování a archivace dat, analýza stávajícího modelu pro zálohování dat, která firma v současnosti používá a ověření navrženého opatření implementací ve výrobním podniku.

### Metodika

Metodika řešené problematiky bakalářské práce je založena na studiu a analýze odborných zdrojů. Na základě získaných poznatků bude provedena analýza stávajícího stavu. V případě nalezení nedostatků budou navrhnuta opatření pro zlepšení zálohování a archivace dat.

Efektivita navržených opatření bude ověřena implementací a následným zhodnocením dosaženého stavu.

### Doporučený rozsah práce 30-40 stran

Klíčová slova

záloha, archivace, šifrování, data, datové medium, software, server, exchange, tsm

### Doporučené zdroje informací

KŘÍŽ,Libor.Komprimační a archivační programy.COMPUTER PRESS,2002. ISBN 80-7226-757-4. LEBER Jody.Windows NT Zálohování a obnova dat.Computer Press,1998.ISBN 80-7226-123-1. PECINOVSKÝ, Josef. Archivace a komprimace dat. Grada, 2003. ISBN 80-2470-659-8.

Předběžný termín obhajoby 2016/17 ZS - PEF

Vedoucí práce Ing. Martin Havránek, Ph.D.

Garantující pracoviště Katedra informačních technologií

Elektronicky schváleno dne 10. 2. 2016

Ing. Jiří Vaněk, Ph.D. Vedoucí katedry

Elektronicky schváleno dne 11. 2. 2016

Ing. Martin Pelikán, Ph.D. Děkan

V Praze dne 21. 11. 2016

Oficiální dokument \* Česká zemědělská univerzita v Praze \* Kamýcká 129, 165 21 Praha 6 - Suchdol

# Čestné prohlášení

Prohlašuji, že svou bakalářskou práci "Zálohování a archivace dat" jsem vypracoval samostatně pod vedením vedoucího bakalářské práce a s použitím odborné literatury a dalších informačních zdrojů, které jsou citovány v práci a uvedeny v seznamu literatury na konci práce. Jako autor uvedené bakalářské práce dále prohlašuji, že jsem v souvislosti s jejím vytvořením neporušil autorská práva třetích osob.

V Praze dne 30, 11, 2016

# Poděkování

Rád bych touto cestou poděkoval panu Ing. Martinu Havránkovi, Ph.D. za cenné rady a odborné vedení, které mi poskytl při zpracování bakalářské práce.

Dále bych rád poděkoval také Petru Krausovi za vytvoření vhodných podmínek ve vybrané firmě k tvorbě této práce.

# **Zálohování a archivace dat**

## **Souhrn**

Tato bakalářská práce se zabývá problematikou zálohování a archivace dat v komerčním prostředí.

V první části je práce zaměřena na jednotlivé kategorie zálohovacích systémů, na možnosti zálohování a archivací a také na zálohovací úložiště. Vzhledem k tomu, že jsou firmy závislé na aktuálnosti a dostupnosti dat, vynakládají čím dál tím větší prostředky na systémy, které jim zaručí, že jsou data bezpečně zálohována.

Druhá část práce obsahuje analýzu současného stavu zálohování ve firmě. Obsahuje také požadavky firmy na to, co potřebuje zálohovat a následně jsou vybrány 3 zálohovací a archivační systémy, které toto zálohování zaručí.

Poslední část práce se věnuje vyhodnocení získaných informací a doporučení.

**Klíčová slova:** Záloha, archivace, šifrování, data, datové médium, software, server, Exchange, tsm

# **Archivation and data backup**

### **Summary**

This bachelor thesis deals with backup and archiving of data in a business environment.

The first part of the thesis focuses on individual categories of backup systems for possibilities how to backup and archiving as well as the backup repository. Given that companies are dependent on the timeliness and availability of data, spending more and more resources on systems that they ensure that data is securely backed up.

The second part contains analysis of the current backup status in the company. It also includes requirements for business what they need to back up. After that three backup and archiving systems are chosen, which meet the business requirements.

The last part deals with the evaluation of information and recommendations.

**Keywords**: backup, archivation, encryption, data, data media, software, server, Exchange, tsm

# Obsah

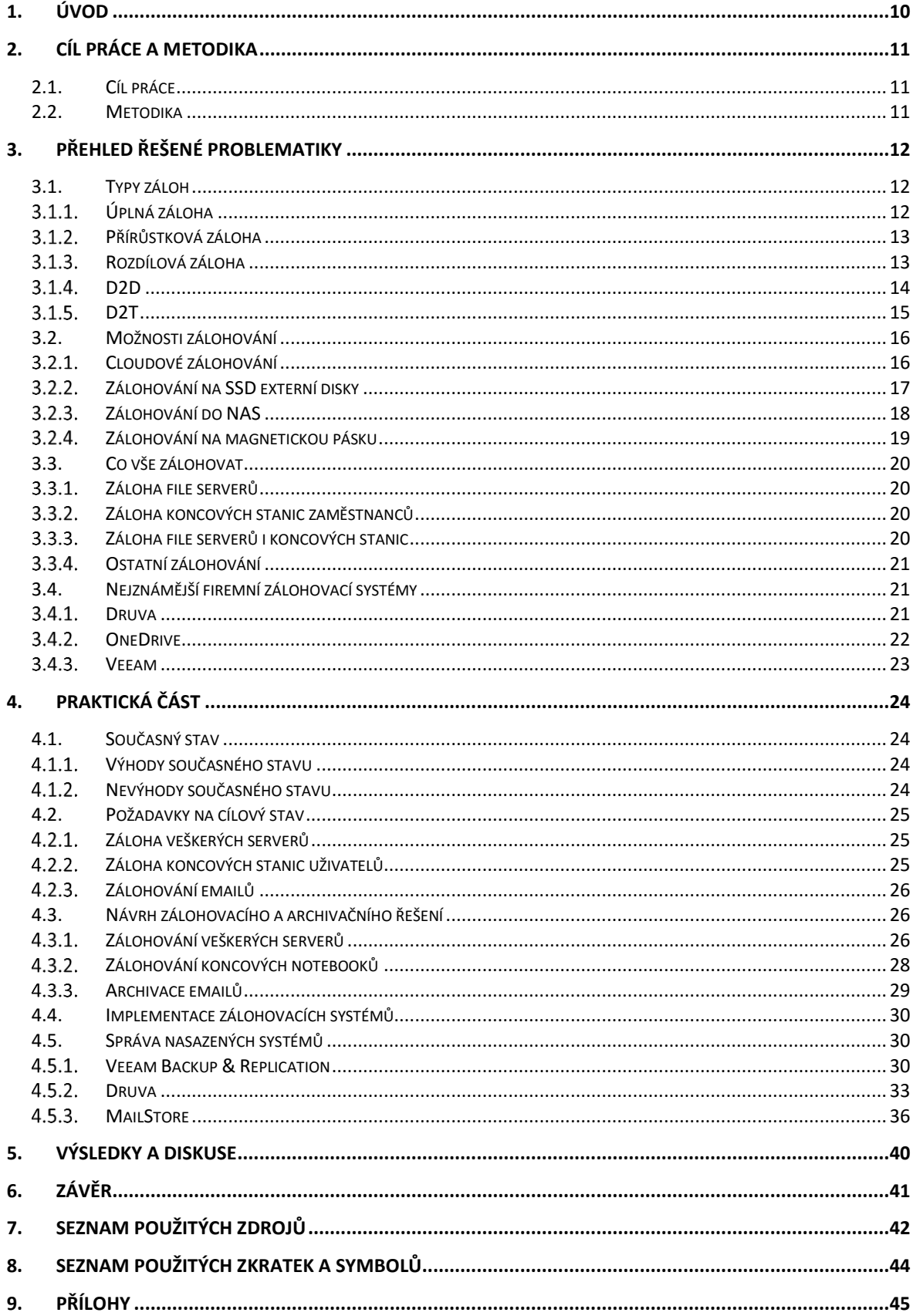

# Seznam obrázků

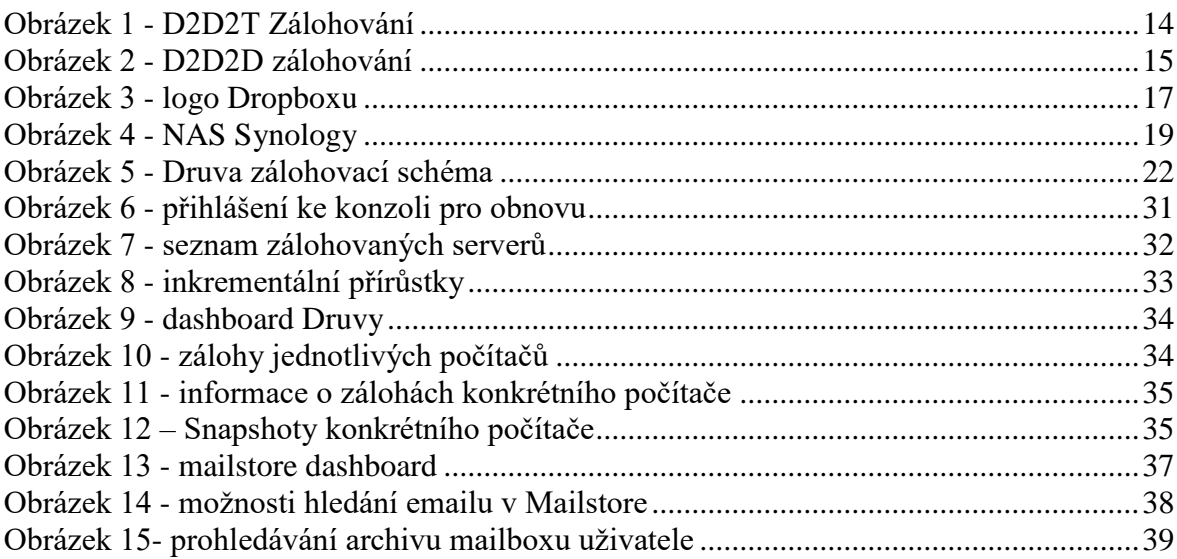

# **Seznam tabulek**

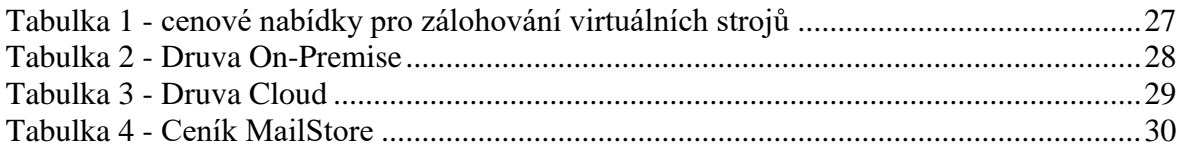

# Seznam příloh

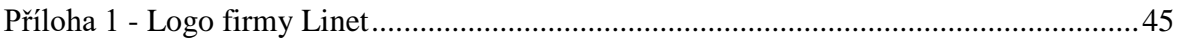

# <span id="page-9-0"></span>**1. Úvod**

V době, kdy se žádný podnik neobejde bez počítačů, serverů, informačních systémů a dalších IT záležitostí, je důležité myslet také na zálohu a archivaci důležitých dat. Stejně tak, jako nechce žádný člověk přijít o vlastnoručně vytvořené fotografie z dovolených a dalších akcí, nechce ani žádná firma přijít o data, která jsou pro její fungování klíčová.

Ztráta důležitých dat (technické výkresy, patenty, projektová dokumentace atd.) by mohla vést k zániku celé firmy. A ke ztrátě může dojít hned v několika situacích – buď z technického hlediska, kdy se rozbije disk, na kterém jsou data uložena nebo i z lidského hlediska, kdy některý zaměstnanec omylem (ale i úmyslně) smaže veškerá data. Zde musí být zmíněna i možnost ztráty dat z důvodu nenadálých jevů (povodeň, požár, výbuch, atd.)

Z tohoto důvodu firmy investují nemalé prostředky a snaží se těmto nepříjemným situacím zabránit.

Samotné zálohování ale není žádná novinka. Již Sumerové se snažili své informace vyrýt do hliněných destiček a dochovat tak své poznatky budoucím generacím. Později se tyto informace uchovávaly vytesané do kamene, napsané na pergamenu a později bylo vše nahrazeno papírem. Od té doby už netrvalo dlouho a byl vynalezen knihtisk.

# <span id="page-10-0"></span>**2. Cíl práce a metodika**

# <span id="page-10-1"></span>**2.1. Cíl práce**

Hlavním cílem práce je analýza a návrh optimálního řešení zálohování a archivace dat v konkrétní firmě.

Dílčí cíle:

Popis možností a způsobů zálohování a archivace dat, analýza stávajícího modelu pro zálohování dat, který firma v současné době používá a ověření navrženého opatření implementací ve výrobním podniku.

# <span id="page-10-2"></span>**2.2. Metodika**

Součástí práce jsou dvě částí – přehled řešené problematiky a vlastní řešení. Metodika řešené problematiky bakalářské práce je založena na studiu a analýze odborných zdrojů.

Na základě získaných poznatků bude provedena analýza stávajícího stavu. V případě nalezení nedostatků budou navrhnuta opatření pro zlepšení zálohování a archivace dat.

Efektivita navržených opatření bude ověřena implementací a následným zhodnocením dosaženého stavu.

# <span id="page-11-0"></span>**3. Přehled řešené problematiky**

Firmy, které řeší zálohování dat, musí také myslet na to, že zálohovaná data musí být zabezpečená, aby se k nim nedostaly nepovolané osoby. V opačném případě by se mohla dostat veškerá důležitá data ke konkurenci a vedlo by to opět k zániku celé firmy.

Další, co musí firmy řešit, je fyzické umístění záloh. Nejlepším řešením je mít zálohy umístěny geolokačně na úplně jiném místě, než sídlí daná firma. Je to z toho důvodu, že by v případě požáru přišla firma o zařízení a vybavení, ale data by si uchránila a znovuobnovení firmy by bylo jednodušší.

Základní rozdíl mezi zálohou a archivací dat je rychlost obnovy. U zálohy se předpokládá, že jsou data obnovena během několika minut a celý proces obnovy trvá velice krátkou dobu. Oproti tomu archivace slouží převážně pro dlouhodobé uchování dat, která již nejsou potřeba pro každodenní potřebu.

# <span id="page-11-1"></span>**3.1.Typy záloh**

Na trhu existuje celá řada typů záloh a každý tento typ je vhodný pro jiný způsob použití. Rozhodování, jaký typ zvolit většinou stojí na managementu firmy a na IT manažerovi. Právě tyto osoby nesou zodpovědnost za správně zvolený typ zálohování. Běžně se používají kombinace zde uvedených typů záloh.

#### <span id="page-11-2"></span> $3.1.1.$ **Úplná záloha**

 $\overline{a}$ 

Z anglického "Full backup" – úplná záloha. Jedná se o základní a nejjednodušší zálohování vůbec. Během tohoto procesu je vytvořen kompletní obraz disku, který zahrnuje i vlastní operační systém.

Úplná záloha je náročná na úložný prostor i na čas potřebný k jejímu provedení. Kvůli tomu není prováděna denně, ale maximálně jednou za týden nebo měsíc (a to v hodinách mimo špičku, aby zbytečně nezatěžovala síťový provoz a nezpomalovala práci zaměstnanců). $1$ 

<sup>1</sup> DOSEDĚL, Tomáš. *Počítačová bezpečnost a ochrana dat*. Brno: Computer Press, 2004. ISBN 80-251- 0106-1.

Tento typ zálohy je výchozím bodem pro všechny následující typy zálohování. Aby totiž mohly být prováděny pouze částečné zálohy, musí být vytvořena jako výchozí záloha úplná. $^2$ 

#### <span id="page-12-0"></span> $3.1.2.$ **Přírůstková záloha**

Principem tohoto typu zálohy je, že se zálohují pouze změněné soubory a soubory, které uživatel neupravoval, zůstávají beze změny z předchozích přírůstků, popř. z prvotní úplné zálohy.

Pomocí přírůstkové zálohy se aktualizuje předchozí plná záloha, ale v zálohovacím systému je vždy vidět, která záloha byla plná a která byla přírůstková. Ke každé plné záloze lze vytvořit libovolný počet přírůstkových záloh, ale pokud se vyskytne nějaká chyba v jedné z přírůstkových záloh, která je pro obnovu potřebná, tak nebude umožněno IT administrátorovi obnovu provést.

Jelikož je přírůstková záloha méně náročná na síťový provoz, je využívána poměrně často a ve většině případů se provádí i v průběhu dne (během špičky). Výhodou inkrementální zálohy je, že je provedena rychle, protože se zálohují pouze změněné soubory.<sup>3</sup>

#### <span id="page-12-1"></span> $3.1.3.$ **Rozdílová záloha**

 $\overline{a}$ 

Výchozím bodem pro tento typ zálohy je opět záloha úplná. Další, rozdílové, zálohy pak obsahují vždy všechny soubory, které se změnily od poslední úplné zálohy. V případě nutnosti obnovit některé soubory ze zálohy, se použije úplná záloha a k ní poslední rozdílová. Díky tomu budou obnovena ta nejnovější data.

Kladem tohoto typu zálohy je rychlá obnova ztracených dat. Na rozdíl od přírůstkové zálohy nemají následné zálohy tohoto typu vliv na ty předchozí. To znamená, že v případě porušení některého souboru obsahujícího rozdílovou zálohu, jsou následné zálohy na něj nezávislé a tudíž data obnovitelná.

<sup>2</sup> PECINOVSKÝ,Josef.Archivace a komprimace dat.Grada,2003.ISBN 80-2470-659-8.

<sup>3</sup> KŘÍŽ,Libor.Komprimační a archivační programy.COMPUTER PRESS,2002. ISBN 80-7226-757-4.

Nevýhodou této metody je fakt, že narůstá velikost jednotlivých záloh a klade tak větší nároky na úložiště. Tomu se dá předejít častějším vytvářením záloh úplných (ty ale potřebují také větší prostor na úložišti).<sup>4</sup>

#### <span id="page-13-0"></span> $3.1.4.$ **D2D**

Tato zkratka znamená systém zálohování z disku na disk (disk to disk). Tato metoda se využívá firmami, které nechtějí investovat vysoké částky do páskových knihoven. Tomu přispívá i zvyšování kapacity disků a snižování jejich cen. Principem u D2D je, že jsou data uložena do diskového pole a následně jsou klonovány do dalšího diskového pole. 5

Existuje několik rozšíření pro zálohu takového typu, která se nazývají podle toho, kam jsou dále data ukládána. Používané dvoustupňové typy jsou:

> D2D2T – z disku na disk a poté na pásku. Nejčastěji využívaný typ, který umožňuje rychlou obnovu dat a nabízí vyšší zabezpečení záloh.

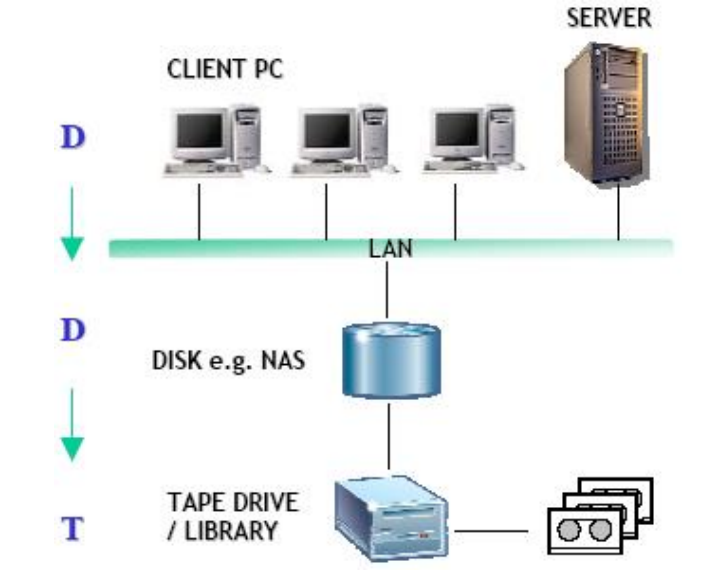

<span id="page-13-1"></span>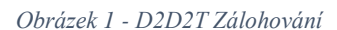

 $\overline{a}$ 

*Zdroj: D2D2T. EBS [online]. [cit. 2016-8-25]. Dostupné z:<http://www.hkebs.com/d2d2t.htm>*

 D2D2C – z disku na disk a poté do cloudu. Jedná se o nejmladší model dvoustupňového zálohování, kde jsou data místo na pásku (jako u

<sup>4</sup> LEBER Jody.Windows NT Zálohování a obnova dat.Computer Press,1998.ISBN 80-7226-123-1.

<sup>5</sup> PECINOVSKÝ,Josef.Archivace a komprimace dat.Grada,2003.ISBN 80-2470-659-8.

předchozího typu) uložena prostřednictvím internetu do cloudu. Zde je ale potřeba z pohledu bezpečnosti specifikovat a nastavit zabezpečení dat uložených u poskytovatele cloudového úložiště, ale také zajištění zabezpečeného přístupu k datům.<sup>6</sup>

 D2D2D – z disku na disk a poté na další disk. V tomto modelu jsou data ze zálohy přenášena na další disk. Ten je umístěn úplně v jiné budově firmy a splňuje tak nároky na různé geolokační umístění záloh.<sup>7</sup>

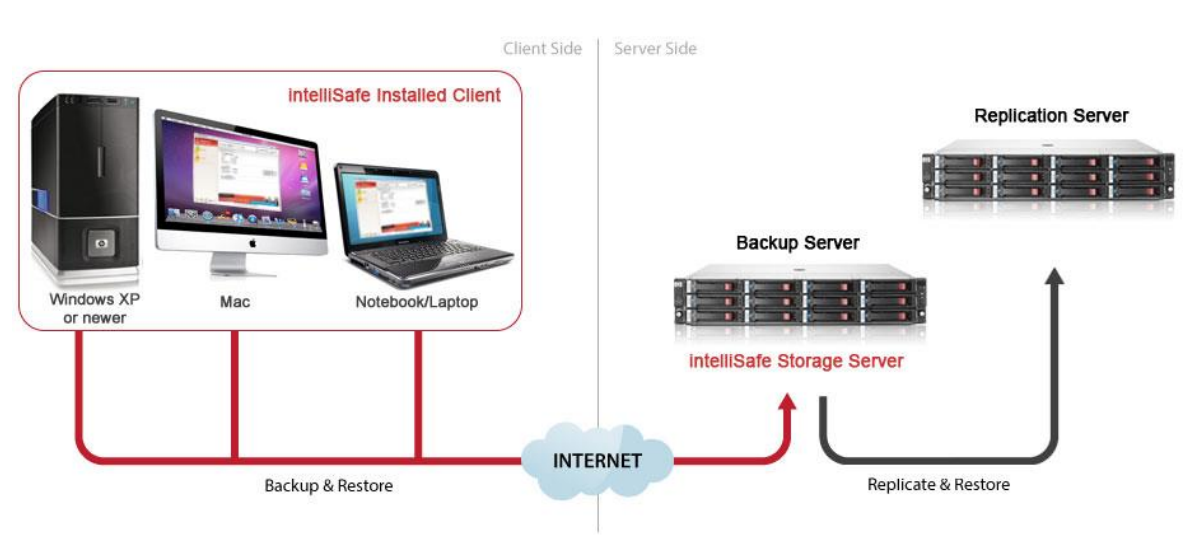

<span id="page-14-1"></span>*Obrázek 2 - D2D2D zálohování*

*Zdroj: D2D2D. IntelliServe [online]. 2013 [cit. 2016-8-29]. Dostupné z: http://intelliserve.co/intelliserve/onlinebackup.html*

## <span id="page-14-0"></span>**D2T**

 $\overline{a}$ 

Zálohování, u kterého se přenášejí data z disku na pásku, se nazývá D2T. Používá se již od 50. let a proto je již překonané modernějšími systémy. Stále se ale najdou firmy, které tento model používají.

Nedostatkem D2T je, že se pásková knihovna neumí lineárně přizpůsobit kolísajícímu datovému toku. Ve chvíli, kdy se páskové knihovně nedostává dostatečnému

<sup>7</sup> D2D2D. *TechTarget* [online]. 2015 [cit. 2016-8-29]. Dostupné z:

<sup>6</sup> LEBER, Jody. *Windows NT: zálohování a obnova dat : příručka pro správce systémů*. Praha: Computer Press, 1998. ISBN 80-7226-123-1.

http://searchdatabackup.techtarget.com/news/1300335/D2D2D-Disaster-recovery-for-the-rest-of-your-data

přísunu dat, tak se opakovaně vyprazdňuje cache a mechanika se zastaví. Ve chvíli, kdy je opět datový tok obnoven, tak se pásková mechanika nastartuje a data opět zaznamenává. Toto zastavování a znovu spouštění má negativní vliv na životnost mechaniky.<sup>8</sup>

## <span id="page-15-0"></span>**3.2. Možnosti zálohování**

Každá firma i soukromá osoba se svobodně podle svého nejlepšího svědomí a vědomí může rozhodnout, kam bude data zálohovat. Každý má jiné nároky na zálohovací systémy (někdo potřebuje mít přístup k datům 24 hodin denně bez nutnosti být připojen k internetu, někdo zas potřebuje zálohovat velké soubory, atd.)

# <span id="page-15-1"></span>**Cloudové zálohování**

 $\overline{a}$ 

Cloudové služby umějí uchovávat soubory, nastavení a dokonce aplikace na serverech na internetu. To, co je přesně uloženo na internetu, závisí na dané cloudové službě.

Přímo některé aplikace jsou dostupné jako cloudové služby. Mezi dvě nejčastější patří Microsoft Office 365 a Google Docs. Tyto služby automaticky ukládají dokumenty online a umožňují úpravu dokumentů i bez nutnosti mít nainstalovaný na počítači např. Word, Excel nebo PowerPoint. <sup>9</sup> Pomocí těchto služeb ale uživatelé nedokáží zálohovat soubory jiného formátu, než jsou již zmíněný Word, Excel a PowerPoint. Z tohoto důvodu existuje online zálohování, které je také v podstatě cloudové, ale umožňuje zálohovat veškeré druhy souborů.<sup>10</sup>

<sup>8</sup> NELSON, Steven. *Pro data backup and recovery*. New York: Distributed to the book trade worldwide by Springer Science+Business Media, c2011. Expert's voice in data management. ISBN 1430226625.

<sup>9</sup> NORTHRUP, Anthony. *Mistrovství v Microsoft Windows 8*. Přeložil Jiří FADRNÝ. Brno: Computer Press, 2013. Mistrovství v. ISBN 978-80-251-4111-3.

<sup>10</sup> NOVÁK, Jiří.Zálohování dat v cloudu: Výhody, možnosti a nástrahy[online]. 17.5.2012. [cit. 20.9.2016] Dostupné z: http://www.ictmanazer.cz/2012/05/zalohovani-dat-v-cloudu-vyhody-moznosti-a-nastrahy/

<span id="page-16-1"></span>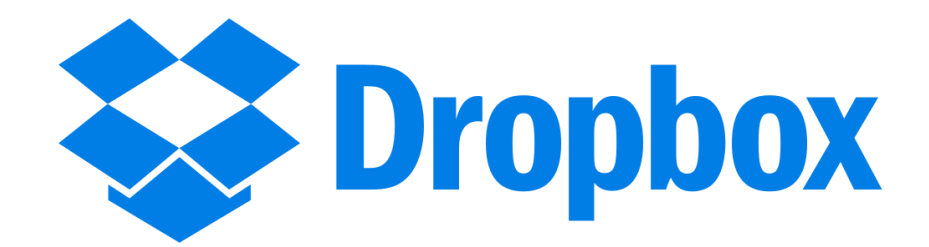

*Zdroj: Dropbox.com. [online]. [cit. 2016-8-29]. Dostupné z: http://www.dropbox.com*

Na trhu je celá řada služeb, které ukládají soubory v cloudu. Mezi nejznámější služby patří Dropbox, Microsoft SkyDrive, Google Drive a další. Každá z těchto služeb má však jistá omezení a nestarají se o zálohu celého počítače. Soubory, které chce uživatel zálohovat, musí nahrát do speciální složky a na základě tohoto nahrání jsou teprve soubory nahrány na server poskytovatele služby. K většině z těchto služeb existuje i bezplatný účet pro vyzkoušení oné služby, ale toto je spíše řešení pro domácí uživatele, kteří chtějí zálohovat své fotografie, než pro náročnou firemní klientelu.

### <span id="page-16-0"></span>**Zálohování na SSD externí disky**

SSD disky mají velikou výhodu v tom, že neobsahují pohyblivé mechanické části a tím pádem nehrozí, že by došlo k mechanickému poškození disku. Tyto disky jsou vhodné i do notebooků, jelikož vzhledem k tomu, že se v nich žádné části nepohybují, lépe snáší otřesy a přenášení během zapnutého počítače. SSD fungují na stejném principu, jako Flash disky.

Až donedávna nebylo používání SSD natolik rozšířeno vzhledem k velkým pořizovacím nákladům. V současné době ale cena SSD disků dorovnala cenu klasických mechanických disků a proto dochází k rychlému nárůstu používání právě tohoto druhu média. Zálohování samozřejmě může probíhat i na klasické mechanické externí disky (a také probíhá), ale v současné době je již počtem používání toto řešení překonané právě SSD disky, proto zde není zmíněno.

Toto řešení je opět vhodné spíše pro domácnosti nebo malé firmy. Funguje na principu připojení externího disku k počítači a poté o zálohu důležitých dat. Tato záloha

může být provedena buď ručně (nakopírování vybraných souborů z počítače na externí disk) nebo za použití speciálních zálohovacích programů.<sup>11</sup>

- SyncBack jedná se o freeware program pro nekomerční využití, který podle nastavených scénářů po připojení externího disku automaticky spustí zálohovací proces.
- BackUpTime opět freeware program, který umožňuje využít inkrementální zálohu či plánovač.
- FreeFileSync umožňuje zálohu nových souborů, ale i zálohování aktualizovaných souborů nebo možnost volby pro uživatele, co dělat v případě, kdy chybí ve zdrojovém umístěný soubor, který tam dříve byl.

# <span id="page-17-0"></span>**Zálohování do NAS**

 $\overline{a}$ 

NAS, neboli Network Attached Storage, znamená síťové datové úložiště. Používají se pro zálohu dat a mimo jiné také pro sdílení dat mezi několika počítači. Součástí NAS je pevný disk, který se může, dle zvoleného druhu NAS, rozšířit o několik dalších disků. Disky můžou tvořit i RAID pole. <sup>12</sup>

<sup>&</sup>lt;sup>11</sup> GASIOR, Geoff. The SSD Endurance Experiment: 200TB update[online]. 28.10.2013[cit. 13.10.2016]. Dostupné z:<http://techreport.com/review/25559/the-ssd-endurance-experiment-200tb-update>

<sup>&</sup>lt;sup>12</sup> Vy ještě nemáte domácí NAS?. Živě.cz[online]. 2014 [cit. 16.10.2016]. Dostupné

z:http://www.zive.cz/clanky/vy-jeste-nemate-domaci-nas/4-nas-umi-synchronizovat/sc-3-a-172446-ch-91052/default.aspx#articleStart

<span id="page-18-1"></span>*Obrázek 4 - NAS Synology*

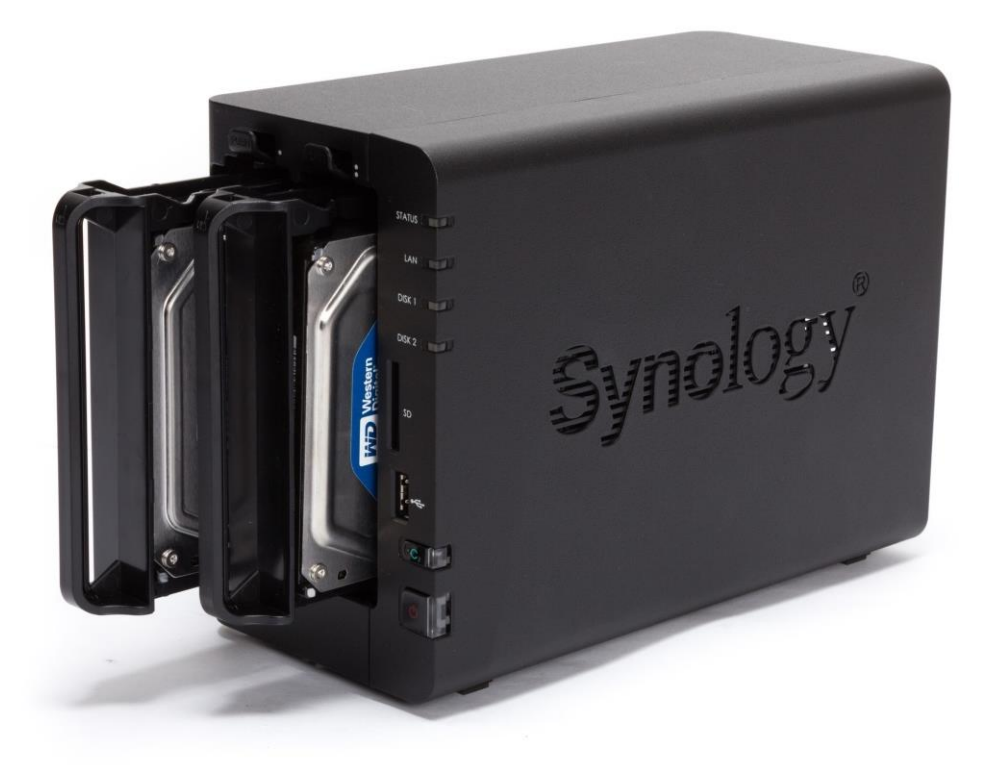

*Zdroj: sporck.it. [online]. [cit. 2016-8-29]. Dostupné z: http://www.sporck.it/2013/09/Synology-multimediasolution.html*

NAS umožňuje vytvořit i domácí webserver nebo email server, ke kterým se může přistupovat prostřednictvím protokolu FTP, POP3 nebo HTTP či HTTPS. Mezi nejznámější výrobce NAS zařízení patří firma Synology, která nabízí jak levná domácí zařízení, ale i složitější firemní produkty např. do racku.<sup>13</sup>

#### <span id="page-18-0"></span> $3.2.4.$ **Zálohování na magnetickou pásku**

 $\overline{a}$ 

V oblasti IT se jedná o jednu z nejstarších technologií sloužících pro zálohování dat, používá se už od 50. let, ale i přes své stáří je v současné době stále hojně využívána. Pásky vítězí nad pevnými disky především díky pořizovací ceně, kdy páska je podstatně levnější než pevný disk. Životnost dat uložených na magnetických páskách je vysoká, ale nelze se

<sup>13</sup> Vy ještě nemáte domácí NAS?.Živě.cz[online]. 2014 [cit. 16.10.2016]. Dostupné

z:http://www.zive.cz/clanky/vy-jeste-nemate-domaci-nas/4-nas-umi-synchronizovat/sc-3-a-172446-ch-91052/default.aspx#articleStart

zbavit sekvenčního přístupu k datům, což má za následek postupné omezování vývoje této technologie.<sup>14</sup>

# <span id="page-19-0"></span>**3.3. Co vše zálohovat**

Je zřejmé, že každý zálohovaný GB stojí firmu určité peníze. Je to z toho důvodu, že si musí pronajímat tento prostor od jiné společnosti nebo sama firma musí dokupovat další a další zálohovací disky a rozšiřovat tak kapacitu pro zálohu důležitých dat.

Z tohoto důvodu se musí management firmy rozhodnout, která data jsou pro firmu klíčová a nesmí je tedy ztratit nebo naopak která data se firmě z ekonomického hlediska zálohovat nevyplatí.

# <span id="page-19-1"></span>**Záloha file serverů**

Nejčastějším přístupem firem je to, že svým zaměstnancům nakáží ukládat veškerá důležitá data na síťová uložiště a zaměstnancům pak poskytne notebooky jen s malým HDD, na kterém nikdy nebudou uložena klíčová data, ale jen poznámky zaměstnanců a různé programy. 15

## <span id="page-19-2"></span>**Záloha koncových stanic zaměstnanců**

V případě zvolení tohoto modelu se předpokládá, že k datům nemusí mít přístup ostatní zaměstnanci a důležitá data tak můžou být uložena přímo na koncových stanicích zaměstnanců. V tomto případě je zde riziko ukradení notebooku a tím i ztráty dat. Firmy ale musí myslet na to, že s notebookem jsou zaměstnanci na cestách a není zcela bezpečné dělat zálohu dat pouze z firemní LAN sítě, ale i v průběhu cest prostřednictvím wifi nebo "cizích" LAN.<sup>16</sup>

## <span id="page-19-3"></span>**Záloha file serverů i koncových stanic**

 $\overline{a}$ 

U některých firem platí, že potřebují zálohovat file servery, ale i koncové uživatelské stanice. Takové zálohování běžně funguje na dvou na sobě nezávislých zálohovacích řešení.

<sup>14</sup> TIŠNOVSKÝ, Pavel. *Magnetické paměti pro trvalý záznam* [online]. 24. 7. 2008 [cit. 13. 11. 2016]. Dostupný z:<http://www.root.cz/clanky/magneticke-pameti-pro-trvaly-zaznam-dat>

<sup>15</sup> LEBER, Jody. *Windows NT: zálohování a obnova dat : příručka pro správce systémů*. Praha: Computer Press, 1998. ISBN 80-7226-123-1.

<sup>16</sup> NELSON, Steven. *Pro data backup and recovery*. New York: Distributed to the book trade worldwide by Springer Science+Business Media, c2011. Expert's voice in data management. ISBN 1430226625.

Jedno se stará o zálohu koncových stanic a to druhé o zálohu file serverů. V takovém případě ale většinou není nutné zálohovat celý disk koncového zařízení, ale jen určité složky. Zaměstnancům tedy IT oddělení oznámí, které složky jsou zálohované a mají do nich ukládat důležitá data, a které složky naopak zálohované nejsou a můžou tak sloužit např. pro soukromé soubory.

#### <span id="page-20-0"></span>334 **Ostatní zálohování**

Jsou firmy, kterým zálohování pouze koncových stanic a file serverů nestačí. Typickým příkladem je zálohování emailů. Občas se stává, že se firma se zákazníkem prostřednictvím emailu dohodne na určitých podmínkách, ale zákazník si to po roce používání výrobku rozmyslí a vyhrožuje odstoupením od smlouvy. Rok je dlouhá doba na to, aby měli zaměstnanci uloženou veškerou emailovou komunikaci, proto přichází na řadu archivace emailů. Další firmy mohou požadovat například zálohování programů.

# <span id="page-20-1"></span>**3.4.Nejznámější firemní zálohovací systémy**

## <span id="page-20-2"></span>**Druva**

Druva inSync je plně automatické zálohování notebooků a pracovních stanic, které chrání data stanic jak v kanceláři tak data na noteboocích u vzdálených uživatelů. Zahrnuje v sobě funkcionality jednoduchého zálohování, okamžité obnovy a deduplikaci díky které jsou zálohy až 10x rychlejší než obvykle.

<span id="page-21-1"></span>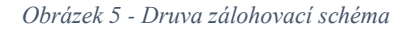

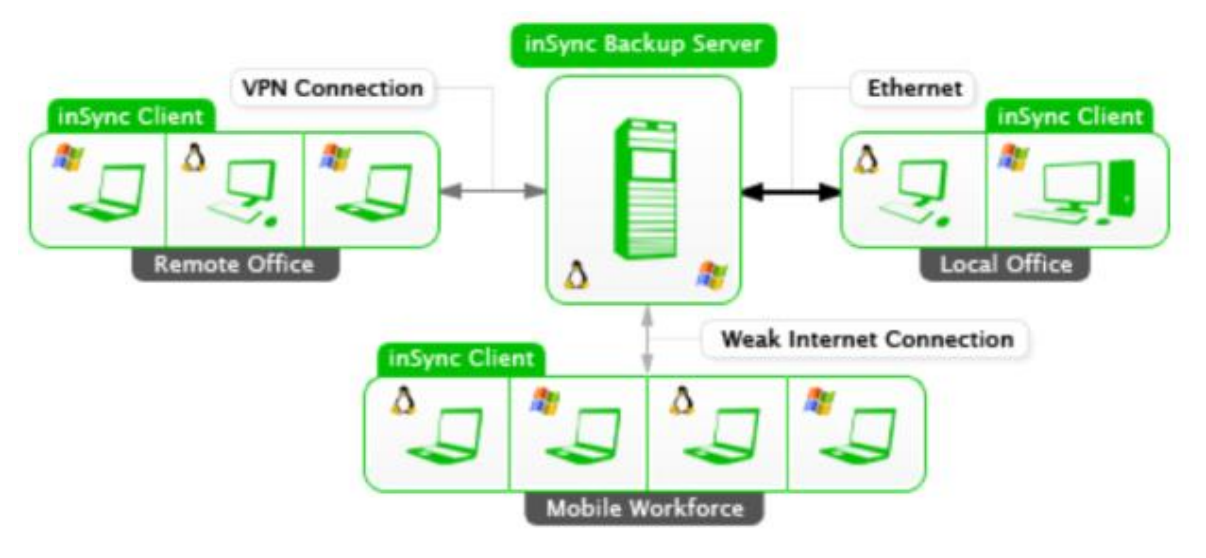

*Zdroj COMA zálohovací systémy [online]. 2015 [cit. 13. 10. 2016]. Dostupný z: <http://www.coma.cz/produkty/druva-insync>*

Druva používá deduplikační technologii, takže zaručuje 100% eliminaci duplikátů a velice zásadně zkracuje celou dobu zálohy. Pomocí tohoto nástroje je možné zálohovat odkudkoliv a kdykoliv. Umožňuje zálohování prostřednictvím LAN nebo VPN, ale i přes nechráněnou WAN. V případě přerušení spojení je Druva schopná automaticky obnovit zálohovací proces a pokračovat od bodu, kde byl proces přerušen.

Samozřejmostí je, že Druva nabízí šifrování dat během přenosu (i po nezabezpečených sítích), tak i při ukládání na server. K zálohovaným datům je poté možno přistupovat prostřednictvím webu, zařízení s Androidem nebo iOS a samozřejmě i z počítačů a notebooků s libovolným operačním systémem. Na rozdíl od ostatních zálohovacích systémů umožňuje Druva i vzdálené smazání zařízení, které lze využít při krádeži notebooku.<sup>17</sup>

#### <span id="page-21-0"></span> $3.4.2.$ **OneDrive**

 $\overline{a}$ 

Microsoft nabízí firemní řešení s názvem OneDrive pro firmy. Pomocí tohoto nástroje jsou zaměstnanci schopní vytvářet, sdílet a upravovat soubory ze svého pracovního počítače, z mobilu ale i z webového prohlížeče. Nejsou tak omezeni VPN nebo fyzickým pobytem v kanceláři.

<sup>&</sup>lt;sup>17</sup> COMA zálohovací systémy [online]. 2015 [cit. 13. 10. 2016]. Dostupný z: <http://www.coma.cz/produkty/druva-insync>

Zaměstnanci mohou své soubory sdílet se svými spolupracovníky nebo externími partnery či zákazníky. Není zde problém ani s upravováním souborů – je umožněno soubor editovat s tím, že se všem editorům zobrazují aktuální data (tedy i to, co před vteřinou upravil některý z kolegů).

Z pohledu zabezpečení nechybí šifrování souborů a další rozšířené funkce ochrany dat před únikem. OneDrive splňuje standardy HIPAA a ISO 27001. Samostatný klient synchronizace OneDrive pro firmy umožňuje uživatelům Microsoft SharePoint 2013 a Microsoft SharePoint Online v Office 365 synchronizovat jejich osobní knihovnu OneDrive pro firmy, nebo jakoukoli SharePoint 2013 nebo Office 365 týmovou knihovnu do místních počítačů. Tento vztah synchronizace poskytuje přístup k důležitému obsahu online a offline.<sup>18</sup>

## <span id="page-22-0"></span>**Veeam**

 $\overline{a}$ 

Firma s názvem Veeam poskytuje nástroj pro zálohování virtuálního prostředí vSphere a Hyper-V s názvem Veeam Backup & Replication.

Řešení Veeam Backup & Replication poskytuje rychlé a spolehlivé zálohování s využitím bitové kopie pro virtuální prostředí vSphere a Hyper-V – zcela bez použití agenta – a dává možnost dosahovat kratších zálohovacích oken i snižovat náklady na zálohování a úložiště.<sup>19</sup>

Veeam Backup & Replication zajišťuje velmi rychlé a spolehlivé obnovení jednotlivých souborů, celých virtuálních počítačů i položek aplikací. Díky tomu je možno se s důvěrou spolehnout prakticky na libovolný scénář obnovení a dosáhnout krátkých cílových dob obnovení do 15 minut.

Lze spouštět libovolnou virtualizovanou aplikaci v prostředí vSphere nebo Hyper-V přímo z poslední zálohy, aniž by uživatelé museli čekat, až bude zajištěno úložiště, poté se extrahuje záloha a zkopíruje se do provozního prostředí. Po obnovení lze použít nástroje VMware Storage vMotion, Hyper-V Live Migration nebo vlastní nástroj společnosti Veeam, Quick Migration, a přesunout virtuální počítače zpět do provozního úložiště.<sup>20</sup>

<sup>&</sup>lt;sup>18</sup> MICROSOFT [online]. 2015 [cit. 3. 10. 2016]. Dostupný z: [https://support.microsoft.com/cs](https://support.microsoft.com/cs-cz/kb/2903984)[cz/kb/2903984](https://support.microsoft.com/cs-cz/kb/2903984)

<sup>&</sup>lt;sup>19</sup> VEEAM [online]. 2015 [cit. 13. 10. 2016]. Dostupný z [https://www.veeam.com/cz/backup](https://www.veeam.com/cz/backup-replication-features.html)[replication-features.html](https://www.veeam.com/cz/backup-replication-features.html)

 $20$  VEEAM [online]. 2015 [cit. 13. 10. 2016]. Dostupný z [https://www.veeam.com/cz/backup](https://www.veeam.com/cz/backup-replication-features.html)[replication-features.html](https://www.veeam.com/cz/backup-replication-features.html)

# <span id="page-23-0"></span>**4. Praktická část**

Na základě poznatků z teoretické části této bakalářské práce bude provedena analýza současného stavu, jeho vyhodnocení a následně uveden doporučený postup pro nasazení vybraných zálohovacích systémů, ověření nasazení a vyhodnocení efektivity nového způsobu zálohování a archivace dat.

## <span id="page-23-1"></span>**4.1.Současný stav**

Autor této práce při studiu pracuje na IT oddělení firmy L I N E T spol. s r.o., pro kterou se tuto bakalářskou práci rozhodl vytvořit. V této firmě je zálohování a archivace dat aktuální téma a proto budou výsledky této práce převedeny a nasazeny do reálného provozu.

Firma Linet zaměstnává v České republice přibližně 650 zaměstnanců a součástí společnosti je i 15 dceřiných společností rozmístěných po celém světě, ve kterých jsou další zaměstnanci s notebooky nebo počítači. Jediné IT oddělení je přitom pouze v České republice a veškeré datové toky se řídí právě z Česka.

V současné době využívá firma zálohovacího řešení od firmy IBM s názvem TSM (Tivoli Strorage Management), pomocí kterého zálohuje data z notebooků a pracovních stanic uživatelů v České republice. Tento systém funguje na základě ukládání dat na páskové kazety, které jsou následně skladovány po dobu 5 let.

### <span id="page-23-2"></span>**Výhody současného stavu**

IT administrátoři díky tomuto řešení mohou uživatelům obnovit nejen smazané soubory, ale i soubory, které byly přepsány. Zálohovací systém uchovává 5 posledních verzí souboru a v případě odhalení případných problémů s klíčovými soubory lze obnovit kteroukoliv z těchto posledních 5 verzí.

#### <span id="page-23-3"></span> $4.1.2.$ **Nevýhody současného stavu**

Mezi nejzásadnější nevýhodu celého zálohovacího mechanismu patří to, že jsou zálohována data koncových stanic pouze v České republice. Propojení tohoto systém na počítače mimo lokální síť by bylo neefektivní, drahé a pomalé.

Další nevýhodou je poměrně dlouhé vyhledávání archivovaných dat a tedy i zdlouhavá obnova. Jako další nevýhoda se jeví to, že jsou data zálohována na páskové kazety, které samy o sobě vykazují občasné chyby a které jsou umístěny na jednom místě a v případě požáru nebo jiné katastrofy by došlo ke ztrátě zálohovaných dat.

## <span id="page-24-0"></span>**4.2. Požadavky na cílový stav**

Před samotným výběrem toho správného produktu je potřeba se zamyslet, jaké jsou ve firmě od zálohování očekávání a jaké má na zálohovací řešení firma požadavky.

#### <span id="page-24-1"></span> $4.2.1$ **Záloha veškerých serverů**

Linet používá virtualizované prostředí pomocí nástrojů firmy VMWare. Na sedmi fyzických ESX serverech se nachází přes 120 virtuálních serverů. Některé z těchto serverů jsou pouze testovací a není nutné tyto servery zálohovat, ale zbytek (přibližně 100 serverů) je produkčních a jejich záloha je nezbytná.

Na jednotlivé servery jsou různé požadavky na jejich zálohu. U file serverů je požadováno, aby byly dostupné k obnovení jednotlivé verze souborů několik měsíců zpětně. Pro aktuální den, aby byly zálohy prováděny každé 2 hodiny, týden zpětně stačí mít zálohy z každého dne provedené každé 4 hodiny, měsíc zpětně z každého dne provedené dvě zálohy, půl roku mít zálohu 1x denně a 2 roky uchovávat 1 zálohu za každý měsíc.

Pro databázové servery je požadováno, aby byly provedeny 4 zálohy denně po dobu 4 měsíců zpětně. U aplikačních serverů stačí 1 záloha denně. Pro ostatní servery je nastavení individuální a nastaveno na základě souhlasu top managementu firmy.

### <span id="page-24-2"></span>**Záloha koncových stanic uživatelů**

Linet, když se sečtou zařízení ze všech dceřiných společností, disponuje více než 1200 koncovými stanicemi zaměstnanců. Ti pracují na různých pozicích, které mají různé nároky na zálohování.

Počítače, které jsou umístěny ve výrobě, není nutno jakkoliv zálohovat, protože slouží pouze pro přístup k informačním systémům firmy a intranet (nemají přístup na internet). Stejně jako zařízení ve výrobě, není potřeba zálohovat ani pevné počítače umístěné v kancelářích.

Zálohování se ale očekává u každého notebooku, který je ve firmě používán. Nezáleží, jestli je notebook používaný majitelem firmy nebo zaměstnankyní marketingu, nezáleží ani, jestli je notebook v české pobočce nebo v Americe, vždy musí být zálohovaný

a dostupné musí být 3 poslední verze daných souborů. Je třeba myslet na to, že obchodníci jsou většinu své pracovní doby na cestách a na pobočku se dostanou minimálně, tak i pro ně musí být zálohování funkční.

Aby se alespoň trochu minimalizoval počet zálohovaných souborů, je na každém počítači doménovou politikou vytvořena v rootu disku C složka "Osobní", která slouží pro ukládání soukromých dat uživatele, které se nebudou zálohovat. Zálohovány tak budou soubory a složky umístěné na ploše, v dokumentech (včetně obrázků, videí, oblíbených položek, stahování atd.) a obsah disku C mimo složku "Osobní".

## <span id="page-25-0"></span>**Zálohování emailů**

U zálohování emailů je potřeba rozlišovat pozici daného zaměstnance. Dle specifikací top managementu je požadováno, aby byly zálohovány a po dobu 5 let archivovány emaily starší 3 měsíců, které obdrží uživatelé z top managementu nebo firemní právníci.

Pro střední management postačí, pokud budou emaily archivovány po dobu 3 let. Další skupinu lidí, pro kterou budou emaily archivovány po dobu 2 let, nelze jednoduše specifikovat. Jsou to zaměstnanci, kteří komunikují se zákazníky nebo obchodními partnery. Tato skupina je volena individuálně a uživatelé jsou do ní přidáni na základě členství v specifikované skupině v Active Directory.

## <span id="page-25-1"></span>**4.3.Návrh zálohovacího a archivačního řešení**

Na základě vyspecifikovaných požadavků byly porovnány jednotlivé nabídky dodavatelů a vybráno to nejlepší řešení, které splňuje veškeré uvedené požadavky a nabízí další benefity.

### <span id="page-25-2"></span>**Zálohování veškerých serverů**

Firma Linet oslovila své obchodní partnery, aby jí navrhli řešení pro zálohování virtuálních serverů. Celkem se sešly 3 nabídky, ve kterých figuroval nástroj Veeam Backup & Replication, Acronis Backup a Altaro Hyper-V Backup.

Vzhledem k tomu, že si Linet uvědomuje důležitost zálohování a archivace dat, nezáleží až tolik na ceně produktu, ale na jeho vlastnostech. Veškeré zde uvedené zálohovací systémy byly porovnány a nejlepší vlastnosti vykazoval nejdražší Veeam Backup & Replication.

Na rozdíl od všech ostatních systémů nabízí Veeam bezagentové komplexní zálohování založené na bitových kopiích, zajišťuje replikaci, monitorování a plánování kapacity. Dále automatické ověřování obnovitelnosti každé zálohy i každého virtuálního počítače, bezagentové obnovení dat pro AD, Exchange, Sharepoint, SQL a Oracle, bezagentové obnovení a zálohování ze snapshotů úložišť a integrovanou akceleraci sítě WAN.

<span id="page-26-0"></span>*Tabulka 1 - cenové nabídky pro zálohování virtuálních strojů*

| <b>Název SW</b>            | Cena             |
|----------------------------|------------------|
| Veeam Backup & Replication | $2480$ EUR / rok |
| Acronis Backup 12          | 1990 EUR / rok   |
| Altaro Hyper-V Backup      | 495 EUR / $rok$  |
| Dell AppAssure             | $2000$ EUR / rok |

*Zdroj: vlastní zpracování z nabídek obchodníků*

**Veeam Backup & Replication –** tento nástroj umožňuje zálohovat data přímo ze souborových primárních úložišť a zahrnuje integrovanou deduplikaci a komprimaci. Nabízí replikaci ze záložního souboru a plánované převzetí služeb při selhání. Samozřejmostí je, že součástí nástroje je zálohování ze snapshotů a podpora rozhraní API RESTful. Aplikace nabízí firmám splnění cílů doby i bodů obnovení do 15 minut pro všechny aplikace a data. Ze stránek výrobce lze vyčíst následující statistiku:

- 96 % obnovení pomocí softwaru Veeam splňuje cíle doby obnovení stanovené ve smlouvách o úrovni služeb oproti 78 % v případě ostatních řešení.
- 83 % zákazníků společnosti Veeam důvěřuje stávajícím zálohám více než u dříve používaných řešení.
- 71 % zákazníků Veeam udává větší spolehlivost záloh ve srovnání s jinými řešeními.
- 84 % uživatelů virtuální laboratoře Veeam v porovnání s ostatními řešeními šetří čas eliminací problémů při nasazení.

 71 % zákazníků říká, že si jsou díky používání nástrojů pro monitorování a vytváření reportů Veeam více vědomi rizik než u ostatních řešení.<sup>21</sup>

IT managerem bylo na základě získaných informací doporučeno top managementu zakoupit licenci na používání software Veeam a toto doporučení bylo následně i schváleno.

#### <span id="page-27-0"></span> $4.3.2.$ **Zálohování koncových notebooků**

Ve specifikacích bylo uvedeno, že není potřeba zálohovat pevné počítače, ale je potřeba zálohovat notebooky ze všech domén a na každé pobočce i mimo ní.

V tomto případě se zástupci LINETu rozhodovali mezi Veeam Endpoint Backup FREE a Druva inSync. Veem má jednoznačnou výhodu v tom, že byl zvolen pro nasazení na zálohování virtuálních strojů a je zdarma. Druva má navrch v jejím jednoduchém ovládání, v deduplikační technologii a optimalizaci pro WAN, kde se automaticky určuje velikost paketu v závislosti na změnách sítě a také v možnosti vzdáleně smazat data na notebooku v případě jeho krádeže nebo ztráty.

Top management se společně s IT managerem nakonec i na základě referentských návštěv firem, které používají oba zálohovací programy, rozhodl pro nasazení Druvy.

Druva nabízí dva modely licencování – jeden je v případě ukládání dat On-Premise a druhý v případě Cloudu. Ceny v tabulce jsou uvedeny na základě katalogových cen prodejce a jsou platné ke dni 10. 10. 2016.

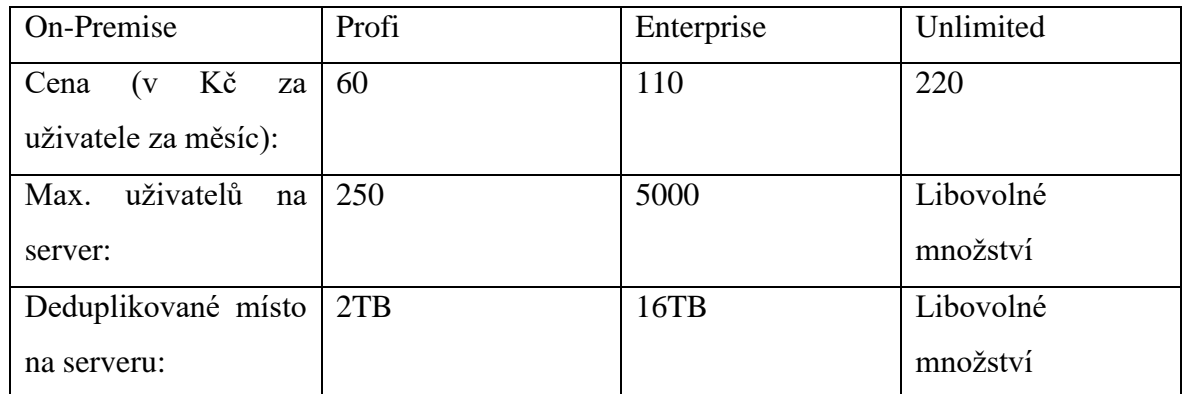

<span id="page-27-1"></span>*Tabulka 2 - Druva On-Premise*

*Zdroj: vlastní zpracování*

 $\overline{a}$ 

<sup>21</sup>VEEAM [online]. 2015 [cit. 17. 10. 2016]. Dostupný z [https://www.veeam.com/cz/vm-backup](https://www.veeam.com/cz/vm-backup-recovery-replication-software.html)[recovery-replication-software.html](https://www.veeam.com/cz/vm-backup-recovery-replication-software.html)

<span id="page-28-1"></span>*Tabulka 3 - Druva Cloud*

| Cloud                         | Profi | Enterprise | Unlimited |
|-------------------------------|-------|------------|-----------|
| Kč za<br>Cena<br>$\mathbf{v}$ | 150   | 200        | 350       |
| uživatele za měsíc):          |       |            |           |
| Max. uživatelů:               | 250   | 5000       | Libovolné |
|                               |       |            | množství  |
| Průměrné místo pro            | 15GB  | 30GB       | 100GB     |
| uživatele:                    |       |            |           |

*Zdroj: vlastní zpracování*

Jak již bylo zmíněno v teoretické části práce, snahou je nejen zálohovat data, ale postarat se i o to, aby vytvořené zálohy byly chráněné proti vyšším vlivům. Kvůli tomu vybrala firma LINET řešení, které funguje na cloudové technologii a zvolila verzi Enterprise.

### <span id="page-28-0"></span>**Archivace emailů**

Pro řešení archivaci emailů byl vybrán přímo MailStore, který bohatě poskytuje služby, které od takového software LINET požaduje. Důležitá funkce mailstore je to, že není závislý na Exchange. Ve chvíli, kdy by byl Exchange nedostupný, jsou emaily přes MailStore stále dostupné.

Pro pohodlí uživatelů je umožněno přistupovat k archivovaným emailům prostřednictvím několika rozhraní. První možností je využití aplikace Microsoft Outlook, kde lze emaily vyhledat z archivu pomocí jediného kliku na tlačítko. Druhou možností je přístup prostřednictvím webového prohlížeče, takže mohou uživatelé využít jakýchkoliv zařízení a ke svým emailům přistoupit. Další možností je využití aplikace MailStore, která slouží pro prohledávání archivů.

### <span id="page-29-3"></span>*Tabulka 4 - Ceník MailStore*

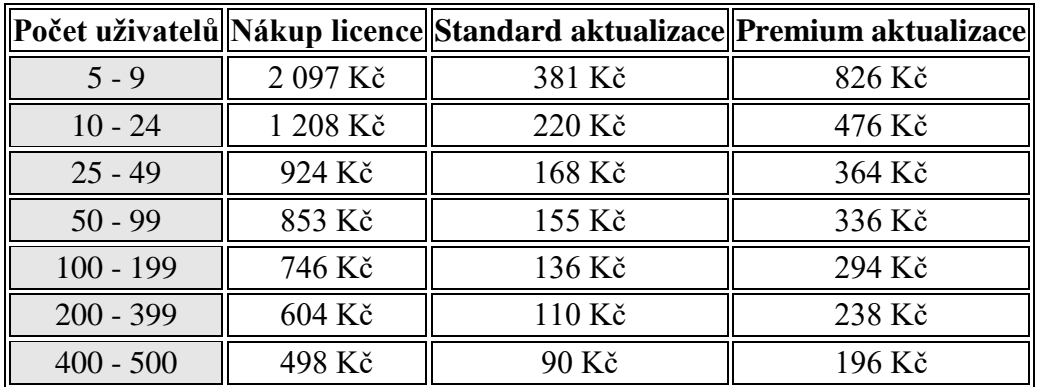

*Zdroj: http://www.mailstore.cz/en/mailstore-server-pricing.html*

MailStore server využívá SHA1 hash a AES256 šifrování textu a příloh. Díky tomu je zabráněno možnosti modifikace uložených dat a v případě nějakých soudních sporů tak zajistit potřebné důkazy.

## <span id="page-29-0"></span>**4.4.Implementace zálohovacích systémů**

Implementací byla pověřena externí firma, se kterou má firma Linet uzavřenu smlouvu. Celý projekt byl rozdělen do 3 fází a nejprve se řešilo zálohování serverů. Jakmile byla tato část dokončena a předána, pokračovalo se implementací zálohovacího systému pro notebooky zaměstnanců. V poslední fázi došlo k implementaci zálohovacího a archivačního nástroje pro emaily.

## <span id="page-29-1"></span>**4.5. Správa nasazených systémů**

### <span id="page-29-2"></span>**Veeam Backup & Replication**

Pro Veeam byl vytvořen nový virtuální server, který dle konvencí nese název LG-VEEAM.linet-group.local. Po přihlášení na tento server je k dispozici aplikace pro obnovu souborů a také Veeam Backup Enterprise Manager.

Po spuštění Veeam Backup Enterprise Manager mají administrátoři zobrazeny různé reporty o stavu zálohování. Obnovování souborů se provádí prostřednictvím aplikace Veeam Backup & Replication Console.

<span id="page-30-0"></span>*Obrázek 6 - přihlášení ke konzoli pro obnovu*

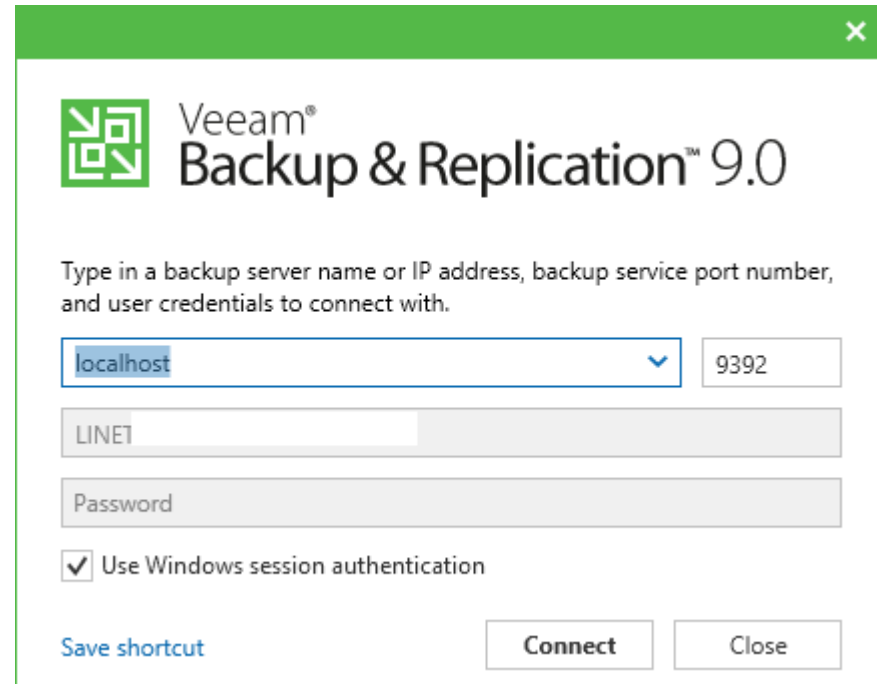

*Zdroj: vlastní zpracování*

Po přihlášení se administrátorům zobrazí informace o zálohách jednotlivých serverů. Po rozbalení jednoho ze serverů se zobrazí jednotlivé zálohované služby a je zobrazen i počet obnovovacích bodů. Samozřejmostí je i datum poslední zálohy.

<span id="page-31-0"></span>*Obrázek 7 - seznam zálohovaných serverů*

| 齞                                                                                                    |                                                          | <b>VEEAM BACKUP AND REPLICATION</b> |                |                 |                    |                   |
|----------------------------------------------------------------------------------------------------|----------------------------------------------------------|-------------------------------------|----------------|-----------------|--------------------|-------------------|
| <b>HOME</b><br><b>VIEW</b><br>E۰                                                                                                    |                                                          |                                     |                |                 |                    |                   |
| File<br><b>Backup Replication</b><br>Backup<br><b>VM</b><br>Restore Import<br>Job<br>Copy<br>Copy<br>Job<br>Copy<br><b>Primary Jobs</b><br><b>Auxiliary Jobs</b><br>Restore | 俞<br>Failover<br>Backup<br>Plan<br><b>Failover Plans</b> |                                     |                |                 |                    |                   |
| <b>BACKUP &amp; REPLICATION</b>                                                                                                    | $Q$ Type in an object name to search for                 | ×                                   |                |                 |                    |                   |
| 4 <sup>6</sup> Jobs                                                                                                    | $NAME +$                                                 | <b>TYPE</b>                         | <b>OBJECTS</b> | <b>STATUS</b>   | <b>LAST RESULT</b> | NE)               |
| <sup>想</sup> Backup                                                                                                    | <b>為 Backup - CZ Application servers</b>                 | VMware Back                         | 1              | 92% completed a |                    | 25.               |
| di Backup Copy                                                                                                    | <b>⑩ Backup - CZ Database servers</b>                    | VMware Back                         | 6              | Stopped         | Success            | 24.               |
| 4 <b>Backups</b>                                                                                                    | 10 Backup - CZ Database servers - CZ-DB1                 | VMware Back                         | 1              | Stopped         | <b>Success</b>     | 25.               |
| $\frac{V}{\ V\ }$ Disk                                                                                                    | 签 Backup - CZ Database servers - DB4                     | VMware Back                         |                | Stopped         | <b>Success</b>     | 24.               |
| Disk (copy)                                                                                                    | 签 Backup - CZ Domain controllers                         | <b>VMware Back</b>                  | 1              | Stopped         | <b>Success</b>     | 24.               |
| 4 <b>&amp; Last 24 hours</b>                                                                                                    | Backup - CZ Domain controllers - CZ-DC1                  | VMware Back                         |                | Stopped         | <b>Success</b>     | 24                |
| Running (2)                                                                                                    | Backup - CZ Domain controllers - CZ-DC1-1                | VMware Back                         | 1              | Stopped         | <b>Success</b>     | 25.               |
| <b>B</b> Success                                                                                                    | Backup - CZ File servers - CZ-FS1                        | <b>VMware Back</b>                  |                | Stopped         | <b>Success</b>     | 27.               |
| <b>Failed</b>                                                                                                    | 签 Backup - CZ File servers - CZ-K2ROOT                   | VMware Back                         | 1              | Stopped         | <b>Success</b>     | 24.               |
|                                                                                                    | <b>⑩ Backup - CZ LINIS</b>                               | VMware Back                         |                | Stopped         | <b>Success</b>     | 25.               |
|                                                                                                    | 16 Backup - CZ Management                                | VMware Back                         | 1              | Stopped         | <b>Success</b>     | 27.               |
|                                                                                                    | 10 Backup - CZ Other                                     | VMware Back                         |                | Stopped         | <b>Success</b>     | 26.               |
|                                                                                                    | 10 Backup - CZ Remote Desktop servers                    | VMware Back                         | 1              | Stopped         | <b>Success</b>     | 27.               |
|                                                                                                    | 16 Backup - CZ Templates                                 | VMware Back                         | $\overline{2}$ | Stopped         | <b>Success</b>     | 27.               |
|                                                                                                    | 10 Backup - CZ Web servers                               | VMware Back                         | 1              | Stopped         | <b>Success</b>     | 25.               |
|                                                                                                    | 签 Backup - LG Application servers                        | VMware Back                         |                | Stopped         | <b>Success</b>     | 25.               |
|                                                                                                    | 签 Backup - LG Database servers                           | VMware Back                         | 1              | Stopped         | <b>Success</b>     | 25.               |
|                                                                                                    | 签 Backup - LG Domain controllers                         | VMware Back                         | 1              | Stopped         | <b>Success</b>     | 24.               |
|                                                                                                    | 签 Backup - LG Exchange servers                           | VMware Back                         | 3              | Stopped         | <b>Success</b>     | 25.               |
|                                                                                                    | 签 Backup - LG Exchange servers - LG-DAG3                 | VMware Back                         |                | Stopped         | <b>Success</b>     | 24.               |
|                                                                                                    | 签 Backup - LG File servers - LG-FS1                      | VMware Back                         | 1              | Stopped         | <b>Success</b>     | 24.               |
|                                                                                                    | 10 Backup - LG Lync servers                              | VMware Back                         |                | Stopped         | <b>Success</b>     | 25.               |
|                                                                                                    | 10 Backup - LG Mailstore                                 | <b>VMware Back</b>                  | 1              | Stopped         | <b>Success</b>     | 25.               |
|                                                                                                    | <b>10 Backup - LG Management</b>                         | <b>VMware Back</b>                  |                | Stopped         | <b>Success</b>     | 26.               |
| <b>BACKUP &amp; REPLICATION</b>                                                                                                    | 10 Backup - LG Other                                     | VMware Back                         | 1              | Stopped         | <b>Success</b>     | 25.               |
|                                                                                                    | <b>简 Backup - LG Remote Desktop servers</b>              | VMware Back                         |                | Stopped         | Failed             | 24.               |
| <b>DE BACKUP INFRASTRUCTURE</b>                                                                                                    | 签 Backup - Veeam servers                                 | VMware Back                         | 4              | Stopped         | Failed             | 24.               |
| VIRTUAL MACHINES                                                                                                    | 签 Backup Copy - CZ-DC1                                   | VMware Back                         | 1              | Idle            |                    | $<$ Co            |
|                                                                                                    | 靠 Backup Copy - CZ-DC1_1                                 | VMware Back                         | 1              | Idle            |                    | <co< td=""></co<> |
| STORAGE INFRASTRUCTURE                                                                                                    | 签 Backup Copy - LG-FS1                                   | VMware Back                         |                | Idle            |                    | $<$ Co            |
| <b>TAPE INFRASTRUCTURE</b>                                                                                                    |                                                          |                                     |                |                 |                    |                   |
| $\blacksquare$                                                                                                    |                                                          |                                     |                |                 |                    |                   |

*Zdroj: vlastní zpracování*

Po zvolení požadovaného serveru a služby mají administrátoři dále na výběr z jednotlivých přírůstkových záloh, které jsou vytvářeny podle naplánovaného harmonogramu.

Z obrázku 8 je zřejmé, že během špičky, kdy se se soubory pracuje nejvíce, je vytvářena záloha každou hodinu. Po pracovní době je záloha vytvářena jednou za 5 hodin – víc není potřeba, neboť nedochází ke změnám v souborech a více záloh by zbytečně kladlo větší nároky na cílové uložiště.

### <span id="page-32-1"></span>*Obrázek 8 - inkrementální přírůstky*

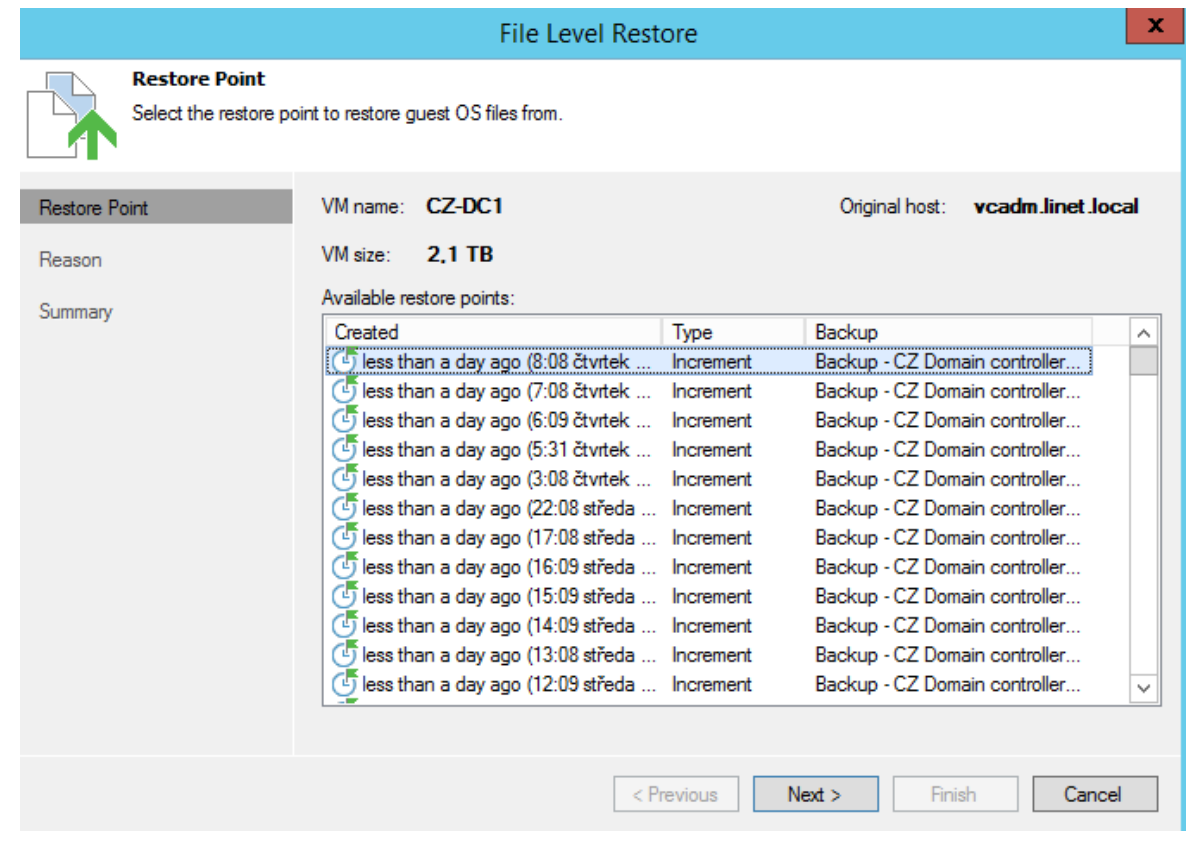

*Zdroj: vlastní zpracování*

Na uživatelích, kteří požadují nějaké soubory obnovit, zůstává rozhodnutí, ze kterého data se záloha má provést. IT administrátoři se soubory nepracují a tak netuší, jestli stačí provést obnovu z předešlého dne, nebo zda je soubor upravován často a touto obnovou by se přišlo o větší množství úprav a má se tedy obnovovat soubor z konkrétní hodiny daného dne.

# <span id="page-32-0"></span>**Druva**

Pomocí Druvy se LINET rozhodl řešit zálohování koncových stanic zaměstnanců. Po nasazení dostal autor této bakalářské práce schválený seznam uživatelů, kterým má být Druva aktivována. Podle tohoto seznamu došlo k nastavení požadovaným uživatelům.

Z dashboardu vyplývá, že 48 zařízení, kterých bylo nastaveno, odzálohovalo 548,26 GB a na každého uživatele vychází průměrně 10,97 GB. Nejvíce zálohovaných počítačů je z české domény (71%), z německé domény je zálohováno 7% z celkového objemu záloh a ze všech ostatních dceřiných společností je to 22%.

<span id="page-33-0"></span>*Obrázek 9 - dashboard Druvy*

| Profiles<br>Manage -<br>Governance -<br>Data Sources<br><b>Users</b>                                                                                                    | <b>Reports</b>                                                                                                    |                                                                                                    |
|----------------------------------------------------------------------------------------------------|----------------------------------------------------------------------------------------------------|----------------------------------------------------------------------------------------------------|
| <b>Dashboard</b>                                                                                                    |                                                                                                    | $\mathcal{P}$<br>Search by user name, email                                                                                                    |
| <b>Users &amp; Devices</b>                                                                                                    |                                                                                                    | <b>Data Utilization</b>                                                                                                    |
| 48/50<br>138<br>223<br>Licensed<br><b>Users Active</b><br>31/35<br>€<br>Devices Enabled                                                                                                    | 35<br><b>Devices Traced</b><br>$\mathbf{0}$<br>Encrypted<br>$\Omega$<br>Auto Delete Enabled                                                                                       | 548.31 GB / 6.74 TB<br>10.97 GB<br><b>Usage per User</b><br><b>Total Usage</b><br>CZ<br>71%<br>LGSE<br>22%<br>7%<br><b>DE</b><br>Default 0%<br><b>Usage by Profile</b> |
| <b>Backup &amp; Restore Status</b><br>31<br>Windows<br>Backed Up Successfully 28<br>$\mathbf{0}$<br><b>Backup Failed</b><br>$\mathbf 0$<br>Backed Up With Errors<br>3<br>Inactive<br>$\mathbf{0}$<br>Never Backed Up<br>Total Restores (till date) : 52<br><b>Endpoint Backup Summary</b> | <b>Dedupe Savings</b><br>26%<br>548.07 GB 400.69 GB<br>Dedupe Savings Total Data<br>Data Transferred<br><b>Total Data</b><br>Data Transferred<br>Dedupe savings over last 90 days | <b>Activities</b><br>$\mathbf{0}$<br>$\mathbf{0}$<br>Live Device Backups Live Restores<br>Activities over last 30 days                                                 |

*Zdroj: vlastní zpracování*

Samozřejmostí je, že mohou administrátoři získat informace o zálohách jednotlivých počítačů. Poté, co si zvolí ze seznamu, který je uveden na obrázku 10, požadovaný počítač, zobrazí se o tomto počítači detailní informace.

<span id="page-33-1"></span>*Obrázek 10 - zálohy jednotlivých počítačů*

|        | <b>Manage Devices</b>                                  |                |                      |                      |                         |                               | Search device         | $\mathcal{P}^{\prime}$ |
|--------|--------------------------------------------------------|----------------|----------------------|----------------------|-------------------------|-------------------------------|-----------------------|------------------------|
|        | Devices List - Select a device to view / edit settings |                |                      |                      |                         |                               |                       | 0                      |
| $\Box$ | ▲ Device Name                                          | ≜ Device OS    | ≜ User Name          | <b>Device Status</b> | ≜ Last Completed Backup | Last Backup Status            | inSync Client Version |                        |
| п      | <b>ET BERNAL</b>                                       | Win 7          | Bernal, Carlos       | <b>Disabled</b>      | Aug 24 2016, 06:45      | Inactive                      | $5.7 \triangleq$      |                        |
| □      | <b>FF</b> BR-LINET05                                   | <b>Win 8.1</b> | Rodrigues Bruno      | Enabled              | Nov 23 2016, 15:46      | <b>Backed Up Successfully</b> | $5.8 \sqrt{ }$        |                        |
| П      | <b>AT DE-0065-NB</b>                                   | <b>Win 8.1</b> | Terletzki, Chr       | Enabled              | Nov 23 2016, 15:16      | <b>Backed Up Successfully</b> | $5.8 \sqrt{ }$        |                        |
| п      | <b>AT DE-0092-PC</b>                                   | Win 8.1        | Drepper, Theo        | Enabled              | Sep 16 2016, 12:26      | Inactive                      | $5.8 \sqrt{ }$        |                        |
| □      | $F$ DE-0112-NB                                         | <b>Win 10</b>  | <b>Wrede Raphael</b> | Enabled              | Nov 23 2016, 19:24      | <b>Backed Up Successfully</b> | $5.8 \sqrt{ }$        |                        |
| П      | F DE-0122-NB                                           | Win 8.1        | Deckert, Uwe         | Enabled              | Nov 22 2016, 12:57      | <b>Backed Up Successfully</b> | $5.8 \sqrt{ }$        |                        |
| п      | <b>AT DM10077</b>                                      | <b>Win 10</b>  | Prici Petr [LIN      | Enabled              | Nov 24 2016, 07:34      | <b>Backed Up Successfully</b> | $5.8 \sqrt{ }$        |                        |
| □      | $\sqrt{27}$ DM10236                                    | <b>Win 8.1</b> | Purkrabek Jan [      | Enabled              | Nov 23 2016, 12:31      | <b>Backed Up Successfully</b> | $5.8 \sqrt{ }$        |                        |
| П      | <b>AT DM10237</b>                                      | Win 8.1        | Horzinkova Klar      | Enabled              | Nov 24 2016, 07:08      | <b>Backed Up Successfully</b> | $5.8 \sqrt{ }$        |                        |
|        | $F$ DM10352                                            | <b>Win 81</b>  | Chynika larosla      | <b>Enabled</b>       | Nov 23 2016 14:07       | <b>Backed Up Successfully</b> | 58 a                  |                        |

*Zdroj: vlastní zpracování*

V detailních informacích lze vyčíst název počítače, operační systém a uživatele, který na počítači pracuje. Jsou zde i informace o velikosti zálohovaných dat, informace, kdy byla provedena poslední záloha a také nastavení, jak často se mají data zálohovat.

Po zjištění potřebných údajů mohou administrátoři pomocí tlačítek spustit okamžitou zálohu, upgradovat aplikaci, povolit nebo zakázat zálohování a také profil kompletně smazat.

<span id="page-34-0"></span>*Obrázek 11 - informace o zálohách konkrétního počítače*

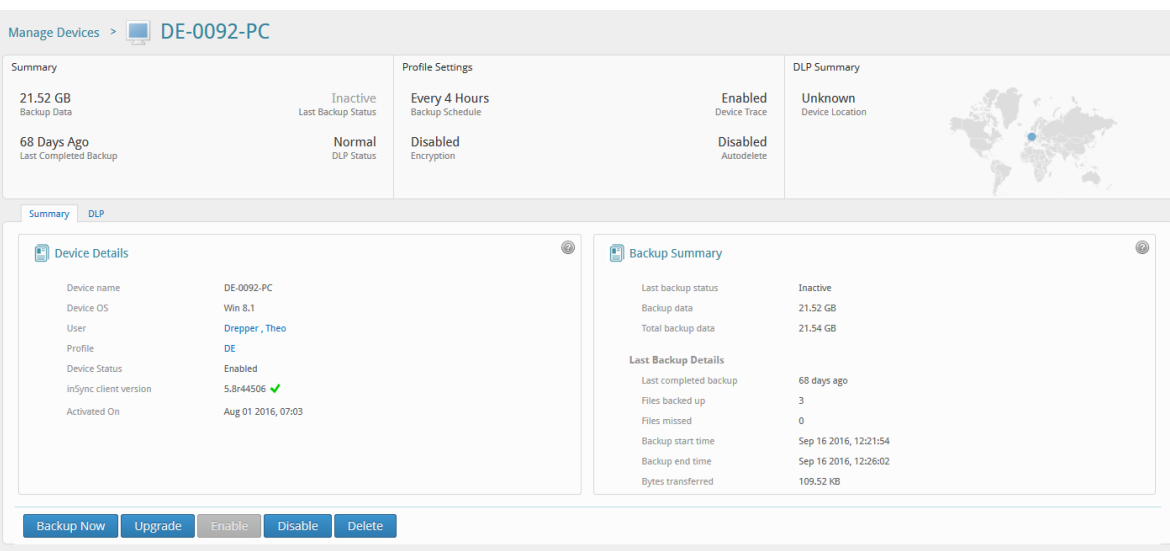

*Zdroj: vlastní zpracování*

# Na obrázku 12 jsou znázorněny jednotlivé snapshoty počítače DM11096.

<span id="page-34-1"></span>*Obrázek 12 – Snapshoty konkrétního počítače*

| <b>Manage Snapshots</b> |                        |          |          |             | Close |
|-------------------------|------------------------|----------|----------|-------------|-------|
| <b>Select Device</b>    | Snapshots              |          |          |             |       |
| <b>E</b> DM11096        | Nov 24 2016 08:07      | 208,00 B | $\bf{0}$ | $\mathbf 0$ |       |
|                         | Nov 23 2016 19:27      | 208.00 B | 0        | $\mathbf 0$ |       |
|                         | Nov 23 2016 12:14      | 208,00 B | 0        | 0           |       |
|                         | Nov 23 2016 08:14      | 208.00 B | 0        | 0           |       |
|                         | Nov 22 2016 13:24      | 208,00 B | 0        | 0           |       |
|                         | Nov 22 2016 08:12      | 208.00 B | 0        | 0           |       |
|                         | Nov 21 2016 16:42      | 208.00 B | 0        | 0           |       |
|                         | Nov 21 2016 12:41      | 208.00 B | 0        | 0           |       |
|                         | Nov 21 2016 08:41      | 208,00 B | 0        | 0           |       |
|                         | Nov 17 2016 20:19      | 208.00 B | 0        | $\Omega$    |       |
|                         | Nov 17 2016 10:13      | 208.00 B | 0        | $\bf{0}$    |       |
|                         | Nov 16 2016 22:25      | 208.00 B | 0        | $\mathbf 0$ |       |
|                         | Nov 14 2016 08:18      | 208.00 B | 0        | 0           |       |
|                         | Nov 08 2016 07:59      | 208.00 B | 0        | $\mathbf 0$ |       |
|                         | Nov 01 2016 09:34      | 208,00 B | 1        | 0           | ш     |
|                         | <b>Delete Snapshot</b> |          |          |             |       |

*Zdroj: vlastní zpracování*

## <span id="page-35-0"></span>**MailStore**

Pokud uživatel požaduje archivaci mailů (protože má plnou schránku) je třeba to realizovat pomocí Mailstore. Mailstore servery existují zvlášť pro všechny 3 domény. Mailstore se uživateli nastaví tak že se přidá do jedné ze tří skupin v AD (existují v každé doméně):

- Mailstore 2 (archivace po dobu 2 let pro lidi kteří mají plnou schránku, ale není nutné poštu archivovat delší dobu)
- Mailstore 5 (archivace po dobu 5 let standard pro uživatele)
- Mailstore\_Unlimited (archivace po neomezenou dobu určeno pro management, HR, právníky, obchodníky, apod. - tam kde je nutné archivovat emaily dlouhou dobu)

<span id="page-36-0"></span>*Obrázek 13 - mailstore dashboard*

| $\blacksquare$                                                                                                    |                                                                                                    | MailStore Server 9 - L I N E T spol. s r.o.                                                                                                    | ۰<br>×               |
|----------------------------------------------------------------------------------------------------|----------------------------------------------------------------------------------------------------|----------------------------------------------------------------------------------------------------|----------------------|
| Archiv                                                                                                    | Úvodní stránka                                                                                                    |                                                                                                    | $\overline{a}$       |
| Rychlé hledání v admin archivu<br>Vyhleda                                                                                                    |                                                                                                    |                                                                                                    |                      |
| Úvodní stránka<br>Můj archiv<br>Další archivy (omezený přístup)<br>P Prohledat e-maily<br>Archivovat e-maily<br>Exportovat e-maily                                                                     | <b>MailStore Server</b><br>admin<br>1 773 064 archivované/ých zpráv/y<br>Verze 9.8.2                                        |                                                                                                    |                      |
| <b>O</b> Poslední výsledky<br>A Nástroje pro správu                                                                                                    |                                                                                                    |                                                                                                    |                      |
| J Uživatelé a práva<br><b>A</b> Uživatelé<br>Adresářové služby<br>$P$ Práva<br>$\triangleright$ $\blacksquare$ Shoda<br>D Úložiště<br>Rozhraní API pro správu<br>$\triangleright$ $\blacksquare$ Různé | Rychlý přístup<br><b>Archivovat e-maily</b><br><b>Prohledat e-mailv</b><br><b>Exportovat e-maily</b><br>Nástroje pro správu | Řídicí panel<br>Server<br><b>LG-MAILSTORE</b><br>Název serveru<br>Operační systém serveru<br>Microsoft Windows Server 2012 R2 Standard (64-bit)<br>Procesor / paměť serveru<br>Intel(R) Xeon(R) CPU E5-2660 v3 @ 2.60GHz / 4,00 GB<br>9.8.2.11781 (64-bit; Datum buildu 11. 7. 2016) Zkontrolovat aktualizace<br>Verze<br>Archiv<br>Celková velikost<br>1 773 064 zpráv<br>Počet archivních úložišť<br>5<br>Současné archivní úložiště<br>$2016 - 11$<br>Zprávy<br>23 Poslední spuštění jednoho nebo více archivních profilů selhalo.<br>i Indexace obsahu příloh e-mailů není nakonfigurována.<br>Shoda<br>Náhled e-mailů pro Admina<br>zakázáno<br>zakázáno<br>Retenční politiky<br>Úložiště práv. záv. dok.<br>zakázáno<br>Auditování<br>Zapnuto (1 typy událostí z 28)<br>Aktuální činnost | $\wedge$<br>$\equiv$ |
|                                                                                                    |                                                                                                    | Aktuálně přihlášení uživatelé<br>3                                                                                                    |                      |
|                                                                                                    |                                                                                                    | Licence                                                                                                    | $\checkmark$         |
| Copyright (c) 2005-2016 MailStore Software GmbH                                                                                                    |                                                                                                    | Připojeno k LG-MAILSTORE.LINET-GROUP.LOCAL                                                                                                    |                      |

*Zdroj: vlastní zpracování*

Po přidání do skupiny se uživateli po restartu nebo gpupdate nainstaluje plugin do Outlooku. Archivace samotná běží automaticky, nic se již nenastavuje. Mailstore plugin se instaluje automaticky přes SCCM. Pokud by instalace nefungovala, pak je k dispozici MSI balíček.

Mailstore nabízí administrátorům veliký počet možností pro vyhledávání v archivech. Pomocí tohoto vyhledávání je snadné dojít k požadovanému výsledku během několika chvil. Vyhledávání v emailech je samozřejmě umožněno i zaměstnancům, kteří k tomu využívají doplněk v Outlooku.

V levém menu mají dále administrátoři možnost exportovat emaily nebo nastavovat různá oprávnění pro různé zaměstnance.

<span id="page-37-0"></span>*Obrázek 14 - možnosti hledání emailu v Mailstore*

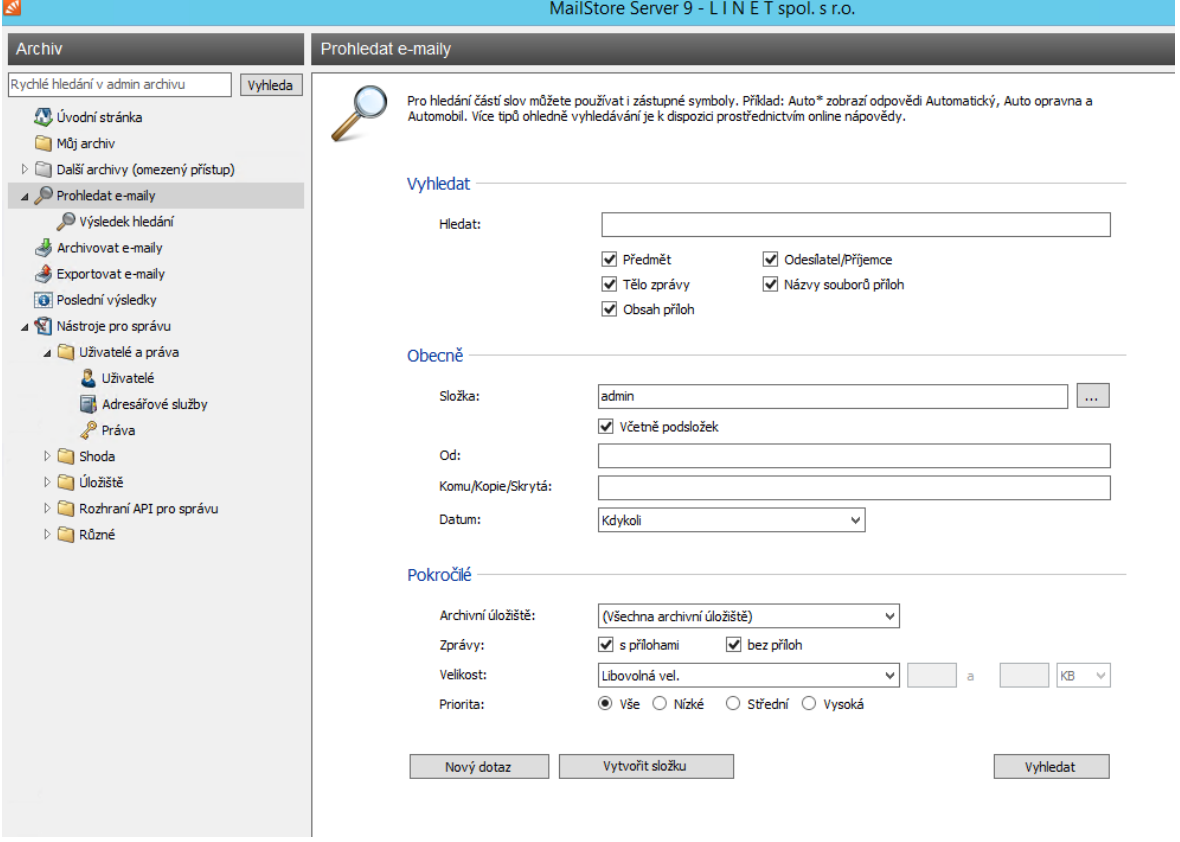

*Zdroj: vlastní zpracování*

Administrátoři mají možnost pomocí mailstore klienta procházet archivované emaily všech uživatelů a dle specifikací s nimi poté nakládat. Při exportu emailu se zachovává i hlavička, takže emaily obsahují veškeré informace nezměněné.

<span id="page-38-0"></span>*Obrázek 15- prohledávání archivu mailboxu uživatele*

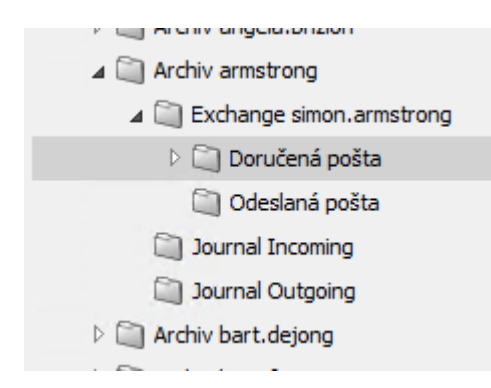

*Zdroj: vlastní zpracování*

# <span id="page-39-0"></span>**5. Výsledky a diskuse**

Celý projekt pro změnu a rozšíření zálohování a archivace dat ve firmě LINET byl tak rozsáhlý, že se nebylo možné v této bakalářské práci zabývat většími detaily. Projektem se zabývalo i několik externích firem (ať už to byli dodavatelé a konzultanti, firma která se postarala o implementaci nebo firmy, které umožnily referentské návštěvy, abychom zjistili informace přímo z reálného používání.)

Projekt byl náročný i z toho důvodu, že v některých částech práce nestačilo pouze autorovo rozhodování, ale musel brát v potaz rozhodnutí top managementu. Výsledkem ale je výborně fungující zálohovací a archivační systém, na který se může firma spolehnout.

Finanční úspory se zde vyčíslit nedají, protože cílem nebylo firmě uspořit náklady, ale docílit toho, aby firma za žádných okolností nepřišla o soubory, které jsou pro ně životně důležité.

IT administrátoři se setkávají minimálně 1x do týdne s požadavkem na to, aby obnovili přepsané či poškozené soubory nebo aby vyhledali historické emaily.

Nasazení všech 3 systémů administrátorům umožnilo nejen rychlejší obnovování požadovaných souborů a rozšíření možností pro obnovu souborů z různých časových úseků, ale i podstatné rozšíření poskytovaných služeb svým zákazníkům, kde jsou nyní schopní obnovit podstatně větší okruh dat.

# <span id="page-40-0"></span>**6. Závěr**

Hlavním cílem práce byla analýza a návrh optimálního řešení zálohování a archivace dat ve firmě Linet. V práci se řešilo nasazení zálohovacího systému pro kompletní zálohování veškerých IT služeb. V rámci tohoto projektu došlo k nasazení aplikace Veeam pro zálohování virtuálních strojů, k nasazení aplikace Druva pro zálohování koncových stanic a také Mailstore pro archivaci důležitých emailů.

Všechny tyto systémy byly nastaveny dle požadavků firmy a aktivně zálohují vše, co je požadováno. Během používání docházelo a bude docházet k drobným upřesněním, co se má začít zálohovat, co naopak se ze zálohy může vynechat, ale to je běžný vývoj během procesu zálohování.

Byly splněny i dílčí cíle práce, kde byly popsány teoretické možnosti a způsoby zálohování a archivace dat. Důležitou částí práce byla analýza současného stavu zálohování ve firmě, jelikož z tohoto modelu se muselo vycházet.

Po nasazení zálohovacích systémů bylo 2 měsíční testovací období, během kterého se věnovala zvýšená pozornost zálohovaným souborům, a některé soubory byly zkusmo obnoveny. Vzhledem k tomu, že se nepřišlo na žádné mezery nebo pochybení a všechny soubory byly zálohovány i obnoveny správně, došlo k dokončení celého projektu a předání informací top managementu firmy.

# <span id="page-41-0"></span>**7. Seznam použitých zdrojů**

DOSEDĚL, Tomáš. *Počítačová bezpečnost a ochrana dat*. Brno: Computer Press, 2004. ISBN 80-251-0106-1.

PECINOVSKÝ,Josef.Archivace a komprimace dat.Grada,2003.ISBN 80-2470-659-8.

KŘÍŽ,Libor.Komprimační a archivační programy.COMPUTER PRESS,2002. ISBN 80- 7226-757-4.

LEBER Jody.Windows NT Zálohování a obnova dat.Computer Press,1998.ISBN 80-7226- 123-1.

LEBER, Jody. *Windows NT: zálohování a obnova dat : příručka pro správce systémů*. Praha: Computer Press, 1998. ISBN 80-7226-123-1.

NELSON, Steven. *Pro data backup and recovery*. New York: Distributed to the book trade worldwide by Springer Science+Business Media, c2011. Expert's voice in data management. ISBN 1430226625.

NORTHRUP, Anthony. *Mistrovství v Microsoft Windows 8*. Přeložil Jiří FADRNÝ. Brno: Computer Press, 2013. Mistrovství v. ISBN 978-80-251-4111-3.

NOVÁK, Jiří.Zálohování dat v cloudu: Výhody, možnosti a nástrahy[online]. 17.5.2012. [cit. 20.9.2016] Dostupné z: [http://www.ictmanazer.cz/2012/05/zalohovani-dat-v-cloudu](http://www.ictmanazer.cz/2012/05/zalohovani-dat-v-cloudu-vyhody-moznosti-a-nastrahy/)[vyhody-moznosti-a-nastrahy/](http://www.ictmanazer.cz/2012/05/zalohovani-dat-v-cloudu-vyhody-moznosti-a-nastrahy/)

D2D2D. *TechTarget* [online]. 2015 [cit. 2016-8-29]. Dostupné z: [http://searchdatabackup.techtarget.com/news/1300335/D2D2D-Disaster-recovery-for-the](http://searchdatabackup.techtarget.com/news/1300335/D2D2D-Disaster-recovery-for-the-rest-of-your-data)[rest-of-your-data](http://searchdatabackup.techtarget.com/news/1300335/D2D2D-Disaster-recovery-for-the-rest-of-your-data)

D2D2T. *EBS* [online]. [cit. 2016-8-25]. Dostupné z:<http://www.hkebs.com/d2d2t.htm>

D2D2D. *IntelliServe* [online]. 2013 [cit. 2016-8-29]. Dostupné z: <http://intelliserve.co/intelliserve/onlinebackup.html>

Dropbox.com*. [online]. [cit. 2016-8-29]. Dostupné z: [http://www.dropbox.com](http://www.dropbox.com/)*

GASIOR, Geoff. The SSD Endurance Experiment: 200TB update[online]. 28.10.2013[cit. 13.10.2016]. Dostupné z: [http://techreport.com/review/25559/the-ssd-endurance](http://techreport.com/review/25559/the-ssd-endurance-experiment-200tb-update)[experiment-200tb-update](http://techreport.com/review/25559/the-ssd-endurance-experiment-200tb-update)

Vy ještě nemáte domácí NAS?.Živě.cz[online]. 2014 [cit. 16.10.2016]. Dostupné z: [http://www.zive.cz/clanky/vy-jeste-nemate-domaci-nas/4-nas-umi-synchronizovat/sc-3-a-](http://www.zive.cz/clanky/vy-jeste-nemate-domaci-nas/4-nas-umi-synchronizovat/sc-3-a-172446-ch-91052/default.aspx#articleStart)[172446-ch-91052/default.aspx#articleStart](http://www.zive.cz/clanky/vy-jeste-nemate-domaci-nas/4-nas-umi-synchronizovat/sc-3-a-172446-ch-91052/default.aspx#articleStart)

sporck.it. [online]. [cit. 2016-8-29]. Dostupné z: [http://www.sporck.it/2013/09/Synology](http://www.sporck.it/2013/09/Synology-multimedia-solution.html)[multimedia-solution.html](http://www.sporck.it/2013/09/Synology-multimedia-solution.html)

TIŠNOVSKÝ, Pavel. *Magnetické paměti pro trvalý záznam* [online]. 24. 7. 2008 [cit. 13. 11. 2016]. Dostupný z: [http://www.root.cz/clanky/magneticke-pameti-pro-trvaly-zaznam](http://www.root.cz/clanky/magneticke-pameti-pro-trvaly-zaznam-dat)[dat](http://www.root.cz/clanky/magneticke-pameti-pro-trvaly-zaznam-dat)

COMA zálohovací systémy [online]. 2015 [cit. 13. 10. 2016]. Dostupný z: <http://www.coma.cz/produkty/druva-insync>

MICROSOFT [online]. 2015 [cit. 3. 10. 2016]. Dostupný z: <https://support.microsoft.com/cs-cz/kb/2903984>

VEEAM [online]. 2015 [cit. 13. 10. 2016]. Dostupný z <https://www.veeam.com/cz/backup-replication-features.html>

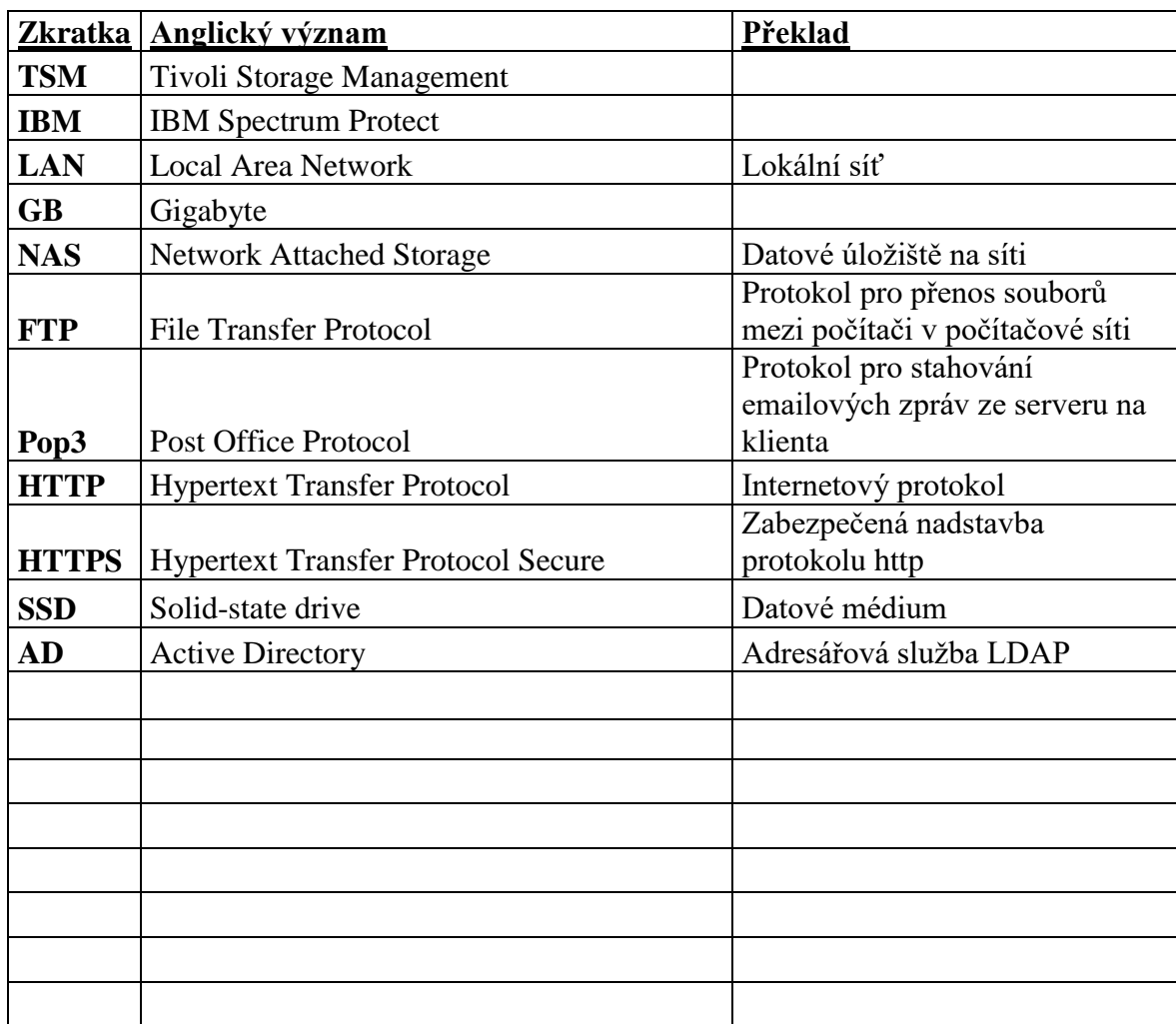

# <span id="page-43-0"></span>**8. Seznam použitých zkratek a symbolů**

# <span id="page-44-0"></span>**9. Přílohy**

<span id="page-44-1"></span>*Příloha 1 - Logo firmy Linet*

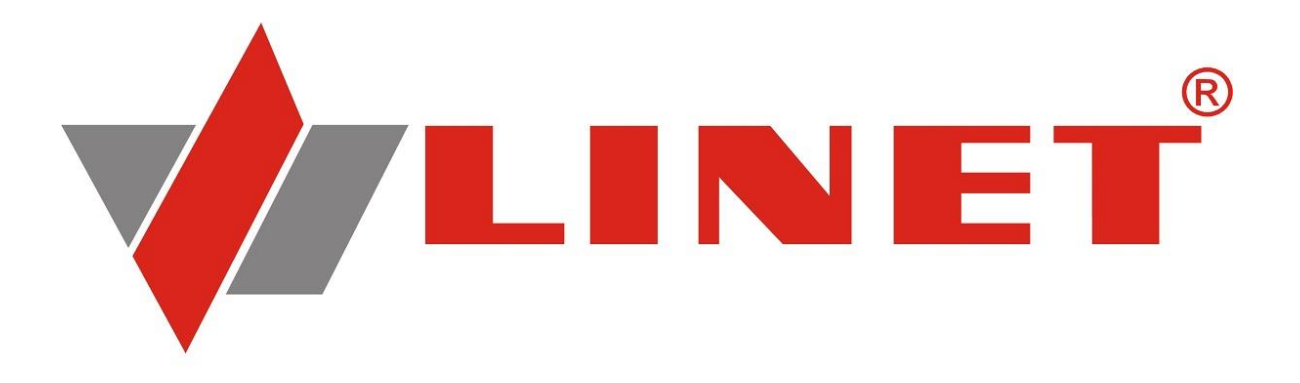

*Zdroj: LINET*